**Česká zemědělská univerzita v Praze**

**Provozně ekonomická fakulta**

**Katedra systémového inženýrství**

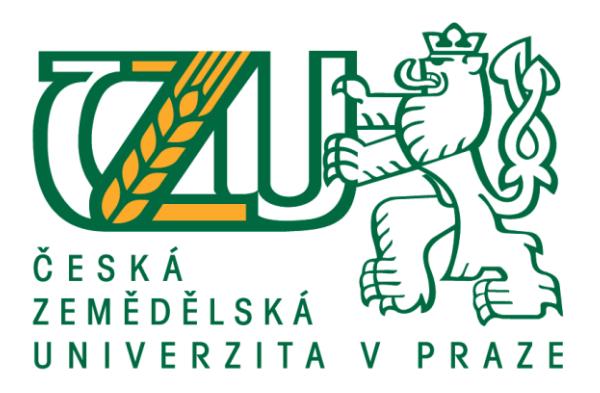

# **Bakalářská práce**

# **Využití eye-trackingových nástrojů ve vybrané firmě**

**Jiří Chylík**

**© 2020 ČZU v Praze**

# ČESKÁ ZEMĚDĚLSKÁ UNIVERZITA V PRAZE

Provozně ekonomická fakulta

# ZADÁNÍ BAKALÁŘSKÉ PRÁCE

Jiří Chylík

**! ! !**

**M** Systémové inženýrství a informatika<br>Systémové inženýrství **posterilové inženýrství zadání zadání zadání zadání zadání zadání zadání zadání zadání zadání zadání zadání z** 

Název práce

Využití eye-trackingových nástrojů ve vybrané firmě

Název anglicky

Use of eye-tracking tools in selected company

Cíle práce

Cílem bakalářské práce je pomocí eye-trackingových nástrojů zjistit, zda mezi vybranými uživatelskými skupinami existují statisticky významné rozdíly ve způsobu načítání textu a vnímání webové stránky konkrétní společnosti. Na základě aplikace těchto metod bude vytvořen podklad pro firmu ve formě metodiky testovací procedury.

Dílčím cílem bakalářské práce je připravit metodiku experimentu a realizovat pilotáž v laboratoři použitelnosti pomocí eye-trackingových nástrojů.

### Metodika

Hlavního cíle bakalářské práce bude dosaženo následujícím způsobem. V rámci teoretické části práce bude vypracována literární rešerše a konceptualizace sledovaného problému ve vybraném subjektu. Literární rešerše se zaměřuje na tematické oblasti eye-trackingových nástrojů. Vlastní praktická část je zaměřena na představení vybrané společnosti a jejich webových stránek. Dále praktická část obsahuje návrh metodiky experimentu, realizaci experimentu a statisticky vyhodnocené výsledky získané jako výstupy experimentu. Závěr práce obsahuje zhodnocení získaných výsledků a doporučení pro vybranou společnost.

#### Doporučený rozsah práce

 $30 - 40$  stran

### Klíčová slova

Eye tracking, uživatelské rozhraní, webová stránka, metodika experimentu, fixace oka

#### Doporučené zdroje informací

- DUCHOWSKI, Andrew T. Eye tracking methodology: Theory and practice. 2nd ed. London: Spirnger -
- Verlag, 2007. ISBN 978-1-84628-608-7. e-ISBN 978-1-84628-609-4.<br>HOLMQVIST, K. B., NYSTRÖM, M., ANDERSSON, R., DEWHURST, R., JARODZKA, H., VAN DE WEIJER, J. Eye tracking: a comprehensive guide to methods and measures. Oxford: Oxford University Press, 2015. **p.873859-6.**

**! ! !**

- **V 2 strane, že vaše zadání je na východní je na východní je na východní je na východní je na východní je na v<br>Na východní je na východní je na východní je na východní je na východní je na východní je na východní je na výc**
- SHMUELI, Galit, BRUCE, C. Peter, PATEL, R. Nitin. Data mining for business analytics: concepts, techniques,<br>and applications with XLMiner. 3. upr. vyd. Hoboken, New Jersey: John Wiley & Sons, 2016. ISBN 978-1118729274.

Předběžný termín obhajoby 2020/21 ZS - PEF (únor 2021)

Vedoucí práce Ing. Tereza Horáková, Ph.D.

Garantující pracoviště Katedra systémového inženýrství

Elektronicky schváleno dne 25. 11. 2020

doc. Ing. Tomáš Šubrt, Ph.D. Vedoucí katedry

Elektronicky schváleno dne 27. 11. 2020

Ing. Martin Pelikán, Ph.D. Děkan

V Praze dne 27, 11, 2020

### **Čestné prohlášení**

Prohlašuji, že svou bakalářskou práci "Využití eye-trackingových nástrojů ve vybrané firmě" jsem vypracoval samostatně pod vedením vedoucího bakalářské práce a s použitím odborné literatury a dalších informačních zdrojů, které jsou citovány v práci a uvedeny v seznamu použitých zdrojů na konci práce. Jako autor uvedené bakalářské práce dále prohlašuji, že jsem v souvislosti s jejím vytvořením neporušil autorská práva třetích osob.

V Praze dne 29.11.2020

#### **Poděkování**

Rád bych touto cestou poděkoval paní Ing. Tereze Horákové, Ph.D. za odborné vedení, trpělivost, cenné rady a poznámky při zpracovávání bakalářské práce. Dále bych rád poděkoval panu Tomáši Fulínovi, za umožnění využití prostředí laboratoře HUBRU a zaměstnancům společnosti Livesport za poskytnutí nezbytných informací pro vlastní část práce. Také bych rád poděkoval dobrovolným účastníkům pilotního měření a svým nejbližším rodinným příslušníkům spolu s partnerkou, jež mě v průběhu tvoření práce podporovali a rovněž prokazovali velkou trpělivost.

## **Využití eye-trackingových nástrojů ve vybrané firmě**

#### **Abstrakt**

Práce řeší možnosti praktického využití eye trackingu v autorem zvolené společnosti, která se zabývá především poskytováním výsledkového zpravodajství a jiných informací ze sportovního prostředí. Cílem práce je sestavení metodiky pro společnost, na jejímž základě by její pracovníci mohli připravit, realizovat a vyhodnotit eye-trackingové měření.

Za účelem sestavení metodiky byla provedena pilotáž. Práce ve vlastní části popisuje zvolenou problematiku ve společnosti, sestavení scénaře pro měření a zvolené cílové skupiny. Dále je popsána realizace testování na malém počtu respondentů v programu Tobii Pro Studio a proces vyhodnocení výsledných dat.

Na základě uskutečněné pilotáže je následně popsána sestavená metodika pro vybranou společnost, jež by jí měla umožnit případnou realizaci měření ve větším rozsahu.

Hlavním přínosem práce je sestavená metodika pro vybranou společnost za účelem zkoumání zvoleného problému pomocí eye trackingu. Vedlejším přínosem práce je možnost variovat metodiku, díky její univerzálnosti, v důsledku čehož může být využita i jako podklad pro řešení jiných problémů ve vybrané společnosti.

**Klíčová slova:** Eye tracking, uživatelské rozhraní, webová stránka, metodika experimentu, fixace oka

### **Use of eye-tracking tools in selected company**

#### **Abstract**

The work addresses the possibilities of practical use of the eye tracking in the company chosen by the author, which deals primarily with providing results and other information from the sports environment. The aim of the work is to compile a methodology for the company, on the basis of which its employees could prepare, implement and evaluate eye-tracking measurements.

In order to compile the methodology, a pilot was conducted. The work in its own part describes the selected issues in society, the compilation of a scenario for measurement, and selected target groups. It also describes the implementation of testing on a small number of respondents in the program Tobii Pro Studio and the process of evaluating the resulting data.

Based on the pilot, the compiled methodology for the selected company is described, which should enable it to carry out measurements on a larger scale.

The main benefit of the work is the compiled methodology for the selected company in order to examine the selected problem using the eye tracking. A side benefit is the flexibility of the work methodology because of its universality, and therefore it can be used as a basis for solving other problems in selected company.

**Keywords**: Eye tracking, user interface, website, experiment methodology, eye fixation

# Obsah

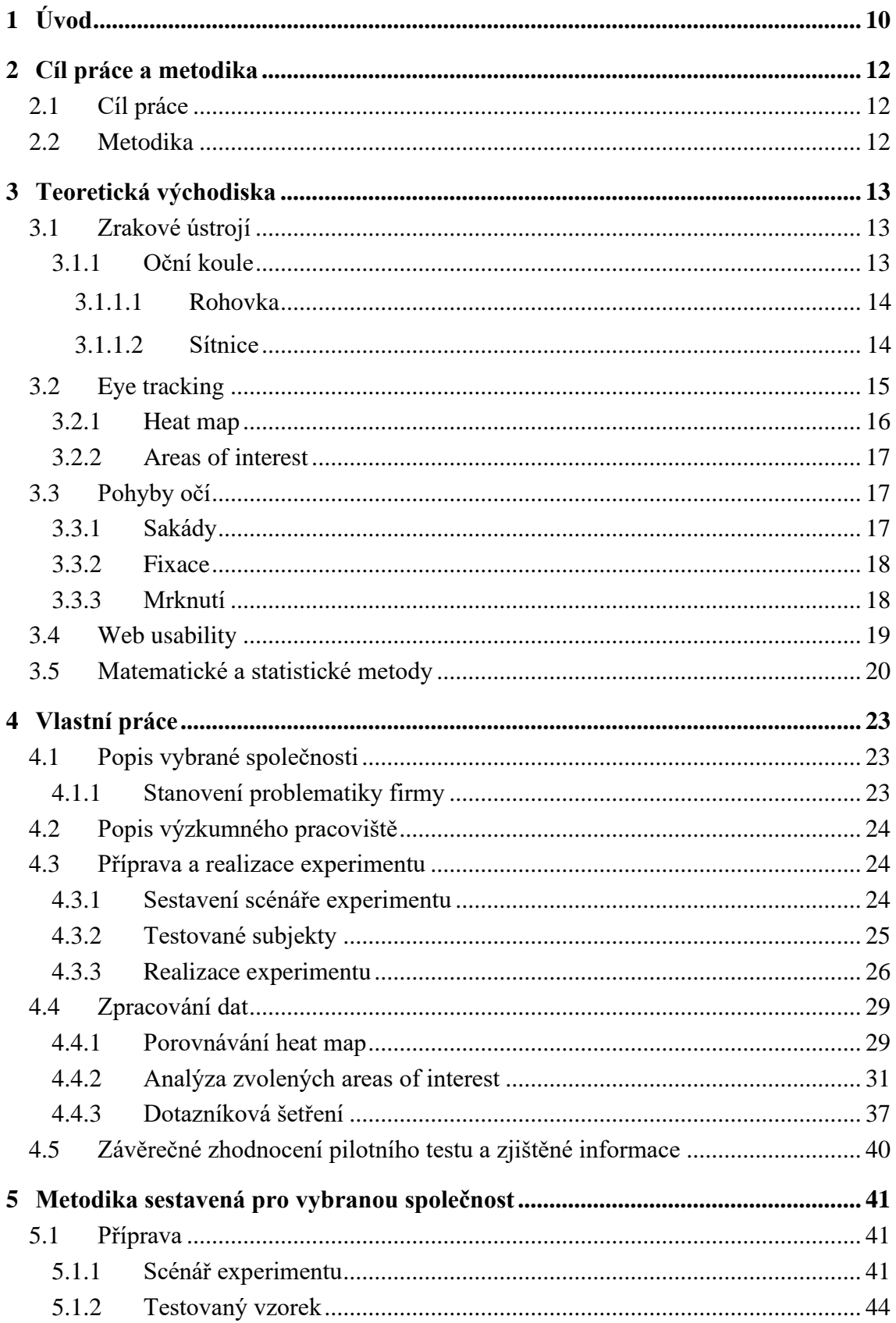

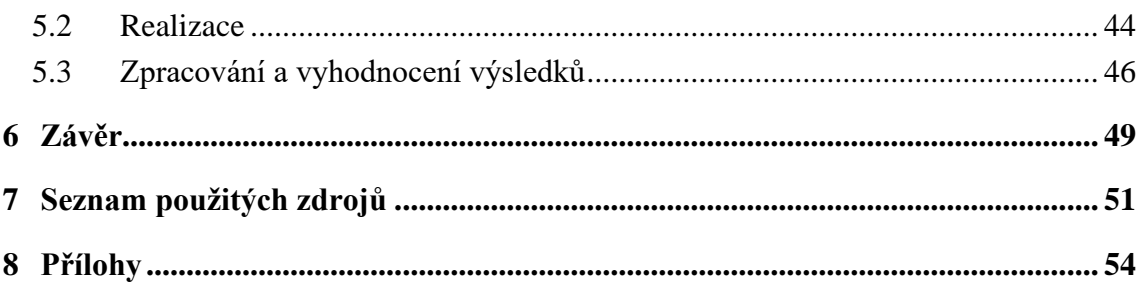

# **Seznam grafů**

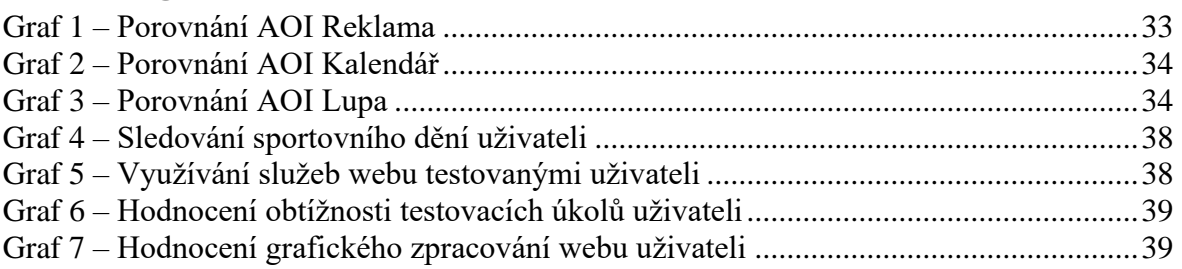

# **Seznam obrázků**

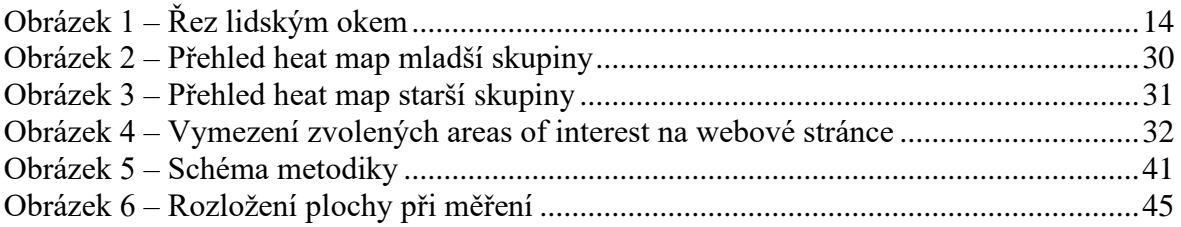

### **Seznam tabulek**

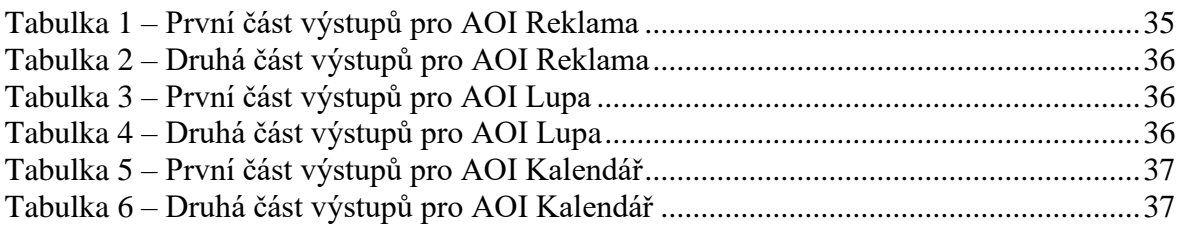

# **Seznam příloh**

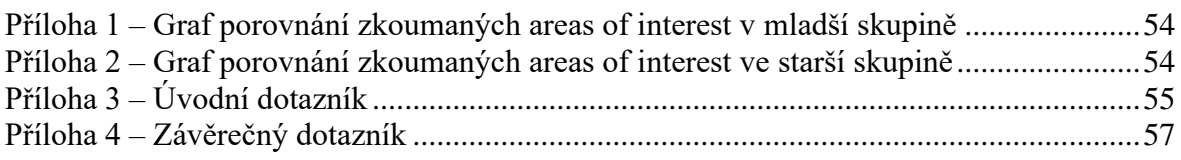

### <span id="page-9-0"></span>1 **Úvod**

Využitím eye-trackingových nástrojů ve vybrané firmě se autor práce rozhodl zabývat, jelikož je ve vybrané společnosti zaměstnán. Zaujala jej zejména možnost využití novodobých metod a nástrojů pro zlepšení moderního produktu, který své uživatele v reálném čase informuje o dění ze světa sportu. Nepříjemným trendem současné doby je neustálé zahlcování lidí novými informacemi. Rozpoznávání skutečně podstatných informací se pro internetového uživatele může stát obtížnou a zdlouhavou činností.

Možnost zabývat se touto problematikou z druhé strany, optikou společnosti, jež na internetu prezentuje ohromné množství sportovních dat v reálném čase, tvůrce práce zaujala. Preferované výsledky, statistiky, či tabulky jsou pro sportovní nadšence individuální volbou. Každý jedinec sleduje trochu něco jiného, proto musí být forma obsahu taková, aby vyhovovala co největšímu množství lidí. S neutuchajícím technologickým vývojem se mění i celková struktura uživatelské skupiny webových stránek. Uživatel musí být v tomto rozsáhlém množství informací rychlý a obratný, aby neztratil všeobecný přehled. V důsledku toho ale může leckdy přehlédnout skutečně podstatný obsah. Tvůrci webových stránek logicky chtějí, aby jejich produkty byly co nejvíce uživatelsky přívětivé.

Eye tracking je proces, který spočívá v měření pohybů lidských očí. Pomocí výsledných hodnot je možné určit kam se člověk přesně dívá, a i proto se běžně využívá například v marketingu. Je to nástroj, který je schopen odhalit některé anomálie na webové stránce, jež mohou určitou skupinu uživatel rozptylovat a způsobit nevšimnutí si důležitého obsahu. Pomocí vhodně provedeného eye trackingu je možné objevit podobnosti a rozdíly v chování v rámci celé skupiny uživatel. Na základě získaných dat mohou být dále rozpoznány vzájemné skupinové odlišnosti a paralely, díky kterým lze přizpůsobit produkt takovým způsobem, aby zaujal co nejvíce skupin, a tím i co největší množství uživatel.

Autor se v průběhu tvorby práce obrátil na zvolenou společnost Livesport. S jejím data analytikem byly probrány problematické okruhy, na jejichž základě vyvstala otázka, zda nemohou existovat rozdíly v chování mezi relativně stejně starými uživateli, které od sebe dělí jen přibližně 5 let.

Společnost Livesport v posledních letech zaznamenala nižší přírůstky mladších uživatel ve věku kolem 20 let, než tomu bylo v letech předešlých. Uživatele starší o přibližně 5 let však považovala na základě svých dat za loajální produktu. Zvolená otázka může být zkoumána několika nástroji, přičemž v bakalářské práci se autor konkrétně zaměřuje na metodické využití eye trackingu.

### <span id="page-11-0"></span>2 **Cíl práce a metodika**

### <span id="page-11-1"></span>2.1 **Cíl práce**

Cílem bakalářské práce je pomocí eye-trackingových nástrojů zjistit, zda mezi vybranými uživatelskými skupinami existují statisticky významné rozdíly ve způsobu načítání textu a vnímání webové stránky konkrétní společnosti. Na základě aplikace těchto metod bude vytvořen podklad pro firmu ve formě metodiky testovací procedury.

Dílčím cílem bakalářské práce je připravit metodiku experimentu a realizovat pilotáž v laboratoři použitelnosti pomocí eye-trackingových nástrojů.

### <span id="page-11-2"></span>2.2 **Metodika**

Teoretická část práce je tvořena literární rešerší internetových a knižních zdrojů. Je nejprve zaměřena na základy konstrukce zrakového ústrojí člověka. Popisuje podstatu eye trackingu, včetně dvou bazálních přístupů pro realizaci měření, z nichž jeden je využit v praktické části. Zároveň je osvětlen princip heat map a areas of interest, jakožto dvou základní nástrojů eye trackingu. V teoretické části jsou dále popsány pohyby očí, jež je nutné v eye trackingu rozlišovat, jsou zde vyjádřena základní "heuristická" pravidla pro tvůrce webové stránky a jsou popsány v práci využité matematicko-statistické metody.

V rámci praktické části je nejprve představena vybraná společnost včetně produktu, kterým se zabývá. Dále je popsán proces hledání a stanovení problematiky ve vybrané společnosti, podle čehož jsou vyobrazeny příprava, podmínky, realizace a vyhodnocení pilotního experimentu v akreditované laboratoři České zemědělské univerzity.

Na základě poznatků získaných ve vlastní části práce je následně sestavena obecná metodika pro vybranou společnost, která obsahuje návrh přípravy, uskutečnění a zhodnocení projektu.

### <span id="page-12-0"></span>3 **Teoretická východiska**

Tato část práce obsahuje nejprve základní popis zrakového ústrojí člověka spolu s funkcemi jednotlivých částí. Následně jsou popsány základní přístupy ve sledování pohybu lidského oka neboli eye trackingu, a to včetně uvedení tzv. heat map a areas of interest, které lze zařadit mezi základní nástroje této metody zkoumání. Dále jsou charakterizovány tři základní pohyby oka, v poslední části jsou pak uvedena základní pravidla pro vývojáře, jež kladou důraz na sestavení webové stránky s maximální použitelností webu pro uživatele. Poslední pasáž teoretické části popisuje matematicko-statistickou metodu využitou ve vlastní části práce.

### <span id="page-12-1"></span>3.1 **Zrakové ústrojí**

Zprostředkovatelem největšího množství informací pro člověka je pár očí, které tvoří periferní část zrakového aparátu. Jeho komplikovaná stavba umožňuje vnímání světla, barev, velikostí, tvarů a vzdáleností předmětů. Dvojice očních koulí, uložených v očnicích, je doplněna přídatnými očními orgány, umožňujícími správné fungování celého ústrojí (Holibková, Laichman, 2006). V rámci práce zabývající se eye trackingem je vhodné nejprve osvětlit alespoň klíčové struktury tohoto sofistikovaného systému.

### <span id="page-12-2"></span>3.1.1 **Oční koule**

Orgán přibližně kulovitého tvaru s průměrem pohybujícím se kolem 23 až 25 mm, je v očnici ochráněn tukovým polštářem proti možným nárazům. Stěna oční koule je strukturovaná do třech vrstev a její obsah tvoří čočka, za kterou se nachází sklivec (Holibková, Laichman, 2006).

Bělima a rohovka tvoří zevní vrstvu. Střední vrstva se skládá z cévnatky, řasnatého tělíska a duhovky. Zaostření oka umožňuje hladké svalstvo, které je umístěné v kruhovitém valu řasnatého tělíska. Hladké svalstvo je připojeno k čočce. Pomocí svalových kontrakcí a relaxací je zapříčiněna akomodace oka. Tento jev umožněný bikonvexním tvarem čočky, mění velikost jejího zakřivení, čímž umožňuje zaostření obrazu. Vnitřní vrstva oka je tvořena sítnicí (Synek, Skorkovská, 2014).

<span id="page-13-2"></span>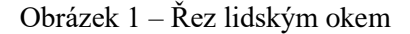

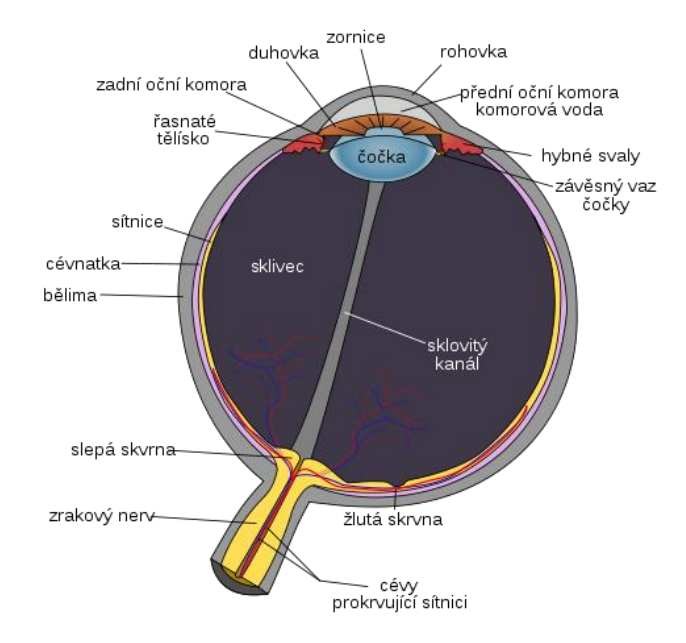

Zdroj: Rhcastilhos, Wikimedia Commons, 2007

#### <span id="page-13-0"></span>3.1.1.1 Rohovka

Kruhovou oblastí tvořící 1/6 zevní části oční koule je rohovka. Skládá se především ze směsi vody a kolagenu, přičemž v průměru měří asi 12 mm. Její vnější část je pokryta tenkou vrstvou epitelu, ve kterém končí velký počet nervových zakončení. Na základě faktů a znalostí anatomie lidského těla lze konstatovat, že: "Rohovka je nejcitlivější tkáň" (Synek, Skorkovská, 2014, s. 16). Krycí epitel rohovky má zároveň velkou regenerační schopnost a jeho kompletní obměna trvá 7 až 10 dní. Samotná tloušťka rohovky se pohybuje kolem 1 mm, přesto se jedná o klíčovou část tvořící index lomivosti světla. Zdravé lidské oko má celkovou optickou mohutnost +60 D, rohovka tvoří +40 D z této hodnoty a během lidského života zůstává konstantní (Synek, Skorkovská, 2014).

### <span id="page-13-1"></span>3.1.1.2 Sítnice

Vnitřní vrstvu oční koule tvoří sítnice. "Vystýlá celou dutinovou stranu oční koule až k pupilárnímu okraji duhovky" (Synek, Skorkovská, 2014, s. 21). Rozděluje se na dvě části, jenž se liší stavebně i funkčně. Stavbou velmi jednoduchá slepá část sítnice, neobsahuje žádné smyslové buňky. "Optická část sítnice je funkčně nejvýznamnější vrstvou stěny oční koule" (Synek, Skorkovská, 2014, s. 21). Nalézají se zde tyčinky a čípky, což jsou dva rozdílné druhy smyslových buněk. Dohromady tvoří smyslový epitel oka. Přibližně 130 milionů tyčinek umožňuje rozlišení množství dopadajícího světla na povrch sítnice a pomáhají v rychlém přizpůsobení vidění na tmu. Na optické části sítnice se nachází žlutá skvrna. Tento kruhovitý útvar s průměrem asi 3 mm je umístěn do vrcholu optické osy oka. Díky průmětu centrálního paprsku se jedná o oblast nejostřejšího vidění. Nachází se zde pouze čípky, které zde mají největší koncentraci z celého povrchu sítnice. Funkcí čípků je umožnění barvocitu a v celé sítnici se jich vyskytuje kolem 7 milionů. Přibližně 4 mm pod žlutou skvrnou vychází z oka soubor nervových vláken sítnice. Tento útvar představující fyziologickou slepou skvrnu umožňuje i vyživování oka (Synek, Skorkovská, 2014).

### <span id="page-14-0"></span>3.2 **Eye tracking**

V současnosti existuje mnoho metod, pomocí kterých můžeme zkoumat chování jednotlivce během libovolné zájmové činnosti. Chceme-li se vědecky zabývat interakcí mezi člověkem a počítačem, jsou naše možnosti omezené.

Sledování pohybu očí uživatele je technikou, která výzkumnému pracovníkovi může ukázat, na co se daný jednotlivec dívá v každém jednotlivém okamžiku činnosti. Pomocí těchto fragmentů je možné sestavit sekvenci, zobrazující trasu pohledu jedince z jednoho místa na druhé. Záznam očních pohybů dále slouží jako zdroj objektivních dat, jenž může být využit ke zpracování vizuálních podnětů, informací a jiných faktorů, které mohou mít vliv na použitelnost vnímaného rozhraní v průběhu činnosti. Následná analýza dat, může poskytnout cenné informace například pro zlepšení designu uživatelského rozhraní webové stránky (Poole, Ball, 2005).

Dva základní přístupy pro sledování pohybu oka se liší v samotném postoji k měření. Při prvním stylu je na hlavu člověka umístěno zařízení, které měří polohu oka vůči hlavě. Pro získání směru pohledu neboli "Point of Regard" musí být hlava při vykonávané činnosti zafixována takovým způsobem, aby se shodoval směr pohledu s polohou oka, což může být pro testovaného uživatele velmi nekomfortní (Young, Sheena, 1975).

Druhou variantou je měření orientace oka v prostoru, tedy zaměření se přímo na "Point of Regard". Měřící zařízení zde bývá umístěno před uživatelem například pod monitorem počítače, na kterém je zobrazen studovaný obraz. Následně bývá nejčastěji využívaná technika "Pupil and Corneal Reflexion Tracking".

Směr pohledu můžeme zjistit, díky odrazu světla od vyboulené rohovky, která se nachází před středem oční rotace a pohybuje se ve stejném směru jako oko. Eye tracker je z tohoto důvodu zdrojem infračerveného světla, jenž v oku vytváří odraz na přední straně rohovky a na čočce, který bývá označován jako Purkyňův první obrázek (Young, Sheena, 1975).

Pro přípravu měření je nezbytné provedení kalibrace zařízení, kdy se po testovaném uživateli požaduje sledování cílového bodu na předem zadaná místa. Následně zařízení zaznamená a spojí jednotlivé pozice oční zornice s pohledem na cílová místa. Polohy zornice pro zbývající pozice na monitoru, pak mohou být vypočítány pomocí mapovací funkce, ve které jsou parametry odvozeny z kalibrace (Hansen, Ji, 2010). Tento přístup využívá zařízení, které bylo využito v praktické části práce, včetně níže popsaných nástrojů eye trackingu.

#### <span id="page-15-0"></span>3.2.1 **Heat map**

Tvůrce webové stránky si může vytvořit představu o chování uživatele pomocí heat map neboli teplotních map. Pomocí tohoto nástroje je možné zjistit, jaké oblasti monitoru uživatel nejvíce sledoval, kam nejvíce klikal myší, či kde musel uživatel scrollovat (Parmelee, 2017).

Obecně lze konstatovat, že pozornost uživatele nejčastěji upoutávají obrázky, se kterými je možné interagovat a horní části novinových článků. V minulosti bylo z analýz heat map zjištěno, že chování uživatel vykazuje tendenci obsah pouze letmo projet, aniž by byl skutečný obsah doopravdy a podrobně přečten. Tato zjištění odhalila také způsob, kterým je za pomoci správně umístěných obrázků možné dostat uživatele scrollováním na další části webu za tzv. záhyb (anglicky "the fold of website"). Klíčový obsah webu by však vždy měl být umístěn nad tímto záhybem. I s pomocí dodržování takto jednoduchých pravidel se může webová stránka stát pro své uživatele přívětivější, ať už v hledání informací, či v jednoduší interakci s webem. Celkový uživatelský zážitek se může výrazně zlepšit. Analýzou vlastního webu pomocí heat map lze ukázat na možné změny v chování uživatel a odhalit elementy

webu, jež rozptylují uživatelskou pozornost nebo ji naopak strhávají příliš na sebe. Heat mapy mohou odhalit, zda by ovládací prvky webu neměli být umístěny na lepším pro uživatele přívětivějším místě, kde by pro ně byly lépe dostupné. Tato analýza dále může odhalit jaký obsah je pro uživatele skutečně zajímavý a může zvýšit pravděpodobnost scrollování webovou stránkou až za záhyb. Heat mapa může určit další směr vývoje, kterým se je nutné ubírat (Parmelee, 2017).

Výhodou heat map je dobré vizuální zpracování celé situace, které usnadňuje výslednou interpretaci, aniž by byla nutná konzultace s analytiky. Předpokladem je však mít předem vytyčené cíle (Farnsworth, 2018).

#### <span id="page-16-0"></span>3.2.2 **Areas of interest**

Nástrojem důležitým pro hodnocení jednotlivých oblastí webové stránky jsou areas of interest neboli oblasti zájmu. Tento nástroj umožňuje rozdělení webové stránky na menší segmenty, které jsou následně sledovány. Na základě jasně definovaných oblastí jsou počítány metriky, umožňující kvalitní zhodnocení chování uživatele v rámci stránky. Metriky je možno vyhodnocovat při využití alespoň dvou areas of interest v rámci stejného rozhraní. Pro jednotlivé oblasti zájmu mohou být například vypočítány počty fixací, nebo jak dlouho trvalo uživateli všimnutí si dané oblasti, či jak dlouho uživatel daný region sledoval. Tato výstupní data jsou následně vyhodnocena a jednotlivé areas of interest mohou být vzájemně porovnány (Farnsworth, 2018).

### <span id="page-16-1"></span>3.3 **Pohyby očí**

Při zkoumání lidského oka vyvodil Duchowski (2007) 2 poznatky. První poznatek říká, že systém pohybu oka je do značné míry okruhem se zpětnou vazbou. Druhým poznatkem je popsána nezbytnost rozlišovat signály ovládající pohyb očí na dobrovolné, nedobrovolné a reflexivní (Duchowski, 2007). V rámci eye trackingu je třeba rozlišovat sakády, fixace a mrknutí jako 3 základní typy pohybu oka, jež jsou popsány na následující straně této práce.

#### <span id="page-16-2"></span>3.3.1 **Sakády**

Lidské oko je při pozorování okolí značně limitováno svou vlastní stavbou. S vysokou ostrostí je schopno vnímat pouze malou část obrazu. Tento stav je způsoben tím, že centrální oblast sítnice, je pro ostré zpracování většího celku, příliš malá. Aby lidský mozek mohl získat kompletní visuální scénu, musí lidské oči vykonávat neustálý pohyb. Pojmem sakáda označujeme simultánní pohyb očí, který může být proveden dobrovolně, ale i reflexivně. Účelem sakády může být automatické provedení korekce ve vnímaném obrazu. Dále může sakáda sloužit jako vestibulární opatření, kdy se oči reflexivně pohybují v opačném směru než hlava, tímto způsobem může být pozornost upřena na stejné místo i v průběhu rotace hlavy. Sakády probíhají od 10 do 100 ms a během této doby je člověk v podstatě slepý (Shebilske, Fisher, 1983).

Jelikož celkový obraz musí být pro člověka dostupný v co nejkratší možné době, jsou některé jednotlivé pohyby a kombinace sakád vykonány automaticky. Toto do jisté míry stereotypní, předprogramované chování oka lze využít a na základě správně zvolených podnětů, které pro oko budou sloužit jako cílové fixace, opakovaně vyvolávat (Duchowski, 2007). Přes celkovou vysokou rychlost pohybu oka, zde existuje systém pro zpětnou vazbu na sakády. Tato soustava pomáhá oku určovat další směr, usměrňovat jej v průběhu pohybu, a zaměřovat cílovou pozici (Laurutis, Robinson, 1986).

#### <span id="page-17-0"></span>3.3.2 **Fixace**

Jednotlivé sakády jsou od sebe oddělovány pomocí fixací. Tento jev v průměru trvá 200 až 300 ms, ale může být i v řádu sekund (Holmqvist, 2011, s. 23). Během fixace je pohled zaměřen na malou konkrétní oblast z obrazu a končí, když dojde k další sakádě. S dobou trvání tohoto očního pohybu je pak pracováno jako s proměnou v programu Tobii Pro Studio ve vlastní části této práce. Konkrétně je pracováno s "GazeEventDuration", což je proměnná označující trvání očního pohybu ve vytyčené oblasti zájmu s jednotkami v milisekundách (Jedlička, 2020).

#### <span id="page-17-1"></span>3.3.3 **Mrknutí**

Lidské oko v klidovém stavu během jedné minuty provede průměrně 12 až 19 mrknutí, počet mrknutí se pak v závislosti na stavu člověka a pod vlivem okolního prostředí, či vykonávané činnosti, může zásadně lišit (Schleicher, R., Galley, N., Briest, S. a Galley, L., 2008). Doba jednoho mrknutí se pohybuje od 100 do 400 ms (Bulling, A., Ward, J. A., Gellersen, H., a Tröster, G. 2011).

### <span id="page-18-0"></span>3.4 **Web usability**

Jednou z nejzákladnějších vlastností webu je jeho použitelnost. Odborník na tuto problematiku, Jakob Nielsen (Nielsen, 1994), stanovil již v roce 1994 základní "heuristická" pravidla pro vývojáře, která zůstávají stále aktuální. Lze je formulovat v mnoha zněních:

1. Webová stránka by měla s uživatelem neustále komunikovat, informovat jej o základních probíhajících dějích, poskytovat zpětnou vazbu na interakce, a to vše v co možná nejkratším čase (Nielsen, 1994).

2. Systém by měl dodržovat přirozenou logiku světa. V komunikaci s uživatelem by měly převažovat jasné a srozumitelné věty před odbornými nesrozumitelnými termíny (Nielsen, 1994).

3. Uživatel by měl mít systém neustále pod kontrolou a měla by být respektována svoboda v jeho rozhodování. V případě chybně zvolené funkce systému, by měl existovat jasně viditelný "nouzový východ", který uživateli umožní změnění případně zrušení předchozí akce na webu (Nielsen, 1994).

4. Systém by měl mít vnitřní a vnější konzistentnost. Vnitřní konzistence spočívá ve stejném způsobu značení ovládacích prvků systému. Ovládací prvky mohou mít například společnou barvu, velikost či tvar. Vnější konzistentnost vychází z předpokladu, že uživatel tráví více času na jiných webových stránkách než na aktuální. Na základě předchozích zkušeností uživatel automaticky předpokládá stejné chování jako u konkurenčních systémů se stejným zaměřením. U nákupních portálů tuto situaci dobře ilustruje nákupní košík umístěný v pravém horním rohu, který umožňuje zobrazení obsahu košíku (Nielsen, 1994).

5. Předcházení chybám pomocí pečlivě vytvořeného designu systému je lepší než hezky formulované chybové hlášky. Při prvním spuštění systému je dále vhodné nejprve požádat uživatele o optimalizaci produktu. Tento krok je jednodušší, a i příjemnější než řešení technických potíží, kdy například počítač uživatele není schopen aplikaci vývojáře plynule rozjet (Nielsen, 1994).

6. Paměť uživatele je vhodné zatěžovat co možná nejméně. Všechny ovládací prvky, objekty a možnosti nastavení by proto měli být snadné k nalezení. Pomocné instrukce mohou případně zlepšit uživatelskou přívětivost za předpokladu, že budou neustále viditelné a k dispozici (Nielsen, 1994).

7. Je dobré rozlišovat, zda se po systému pohybuje zdatný a zkušený uživatel nebo úplný nováček. Nejlehčí dosažení této vlastnosti je pomocí zkratek, kterých si nováček na první pohled nevšimne. Zkratky umožňují uživatelům urychlení komunikace se systémem a zjednodušují nejčastěji vykonávané akce. Každý uživatel si díky nim může systém trochu přizpůsobit (Nielsen, 1994).

8. Redukce přebytečných a málo potřebných informací zkvalitňuje obsah. Každá informace navíc má za následek, že se zhorší viditelnost informací podstatných, což snižuje relevantnost celého obsahu (Nielsen, 1994).

9. Chybové hlášky by měli být uživateli vysvětleny tak, aby jim snadno porozuměl. Nemělo by se jednat o kódové hlášky. Uživatelovi by na základě stručně popsaného nastalého problému mělo být navrhnuto možné řešení (Nielsen, 1994).

10. Některé weby kvůli své povaze potřebují alespoň základní manuál. Zde může být i přehled základních zodpovězených uživatelských dotazů. Tento přehled by měl být co možná nejkratší (Nielsen, 1994).

### <span id="page-19-0"></span>3.5 **Matematické a statistické metody**

Po sběru naměřených dat obvykle následuje jejich vyhodnocení. Jednou z vyhodnocovacích možností je využití statistického zpracování dat. V rámci statistického testování hypotéz rozlišujeme parametrické a neparametrické testy. Rozdílnost testů vychází ze samotného vzorku naměřených dat. Parametrické testy předpokládají tzv. normální rozdělení souboru. Zjednodušeně vzato četnosti zkoumaného jevu při grafickém znázornění vytváří Gaussovu křivku, která má zvonovitý tvar a je symetrická (Havel, Cihlář, 2011).

Neparametrické testy se využívají v případě, kdy zkoumané vzorky nemají normální rozdělení, nebo toto rozdělení není prokazatelné. Obvykle je to v případě, kdy je počet testovaných hodnot nízký. Výpočet těchto testů je oproti parametrickým jednodušší, ale méně přesný. Neparametrické testy pak nejčastěji nepracují s původními naměřenými hodnotami, ale s jejich pořadím (Mrkvička, Petrášková, 2006).

Jedním z neparametrických testů je Mann-Whitney U Test, který se využívá pro porovnání dvou na sobě nezávislých souborů dat např. uživatelských skupin. V rámci tohoto testu se konkrétně srovnávají jejich mediány (Havel, Cihlář, 2011).

"Nulová hypotéza nám obecně říká, že:

 $H_0$ : Mediány obou souborů se rovnají.

Alternativní hypotéza  $H_1$  naopak tvrdí, že:

 $H_1$ : Mediány obou soborů jsou odlišné" (Havel, Cihlář, 2011, s. 19).

Pro výpočet Mann-Whitney U Testu se nejprve vytvoří pořadí hodnot zkoumaného parametru z obou souborů. Následně jsou sečteny pořadí jednotlivých hodnot pro obě skupiny. Pro skupinu 1 je označíme jako  $R_1$ . Součet pořadí pro skupinu 2 označíme  $R_2$ . Tyto hodnoty pak dosazujeme do níže přiložených vzorců 1 a 2, kde  $n_1$  je celkový počet hodnot ve skupině 1 a  $n_2$  značí počet hodnot ve skupině (Havel, Cihlář, 2011).

$$
U_1 = n_1 \times n_2 + \frac{n_1(n_1+1)}{2} - \sum R_1
$$
 (1)

$$
U_2 = n_1 \times n_2 + \frac{n_2(n_2+1)}{2} - \sum R_2 \tag{2}
$$

Následně je zvolena menší z hodnot  $U_1$  a  $U_2$ . Poté je nezbytné využít tabulku kritických hodnot pro Mann-Whitney U Test pro zvolenou hladinu významnosti, jež se značí symbolem α a obvykle se volí α<sub>0,05</sub>. V této tabulce nalezneme hodnotu pro příslušné  $n_1$  a  $n_2$ . Menší z hodnot  $U_1$  a  $U_2$  je nakonec porovnána s tzv. kritickou hodnotou v tabulce (Havel, Cihlář, 2011).

Je-li vypočítaná hodnota  $U$  menší než příslušná kritická hodnota nebo jsou obě stejně velké, pak se  $H_0$  zamítá a lze konstatovat, že mediány obou souborů se shodují a tedy, že mezi soubory může existovat statisticky významný rozdíl. Pokud však vypočítaná hodnota  $U$  je větší než příslušná tabulková hodnota, tak  $H_0$  nezamítáme. Rozdíl mezi zkoumanými soubory v takovémto případě není statisticky významný, což ovšem nemusí znamenat, že neexistuje. Důvodem pro takovéto nezamítnutí může být totiž například malé množství testovaných vzorků, které neumožní prokázání statisticky významných rozdílů (Havel, Cihlář, 2011).

Mann-Whitney U Test byl vzhledem ke svým vlastnostem zvolen pro testování rozdílů hodnot mezi dvěma skupinami ve vlastní části této práce. K jeho výpočtu a vyhodnocení byl využit statistický software STATISTICA (Beranová, Blažková, Uldrich, 2012).

### <span id="page-22-0"></span>4 **Vlastní práce**

Vlastní část bakalářské práce obsahuje sestavení, realizaci a vyhodnocení pilotáže. Nejprve je v této části práce představena vybraná společnost se svými produkty a je popsáno stanovení zvolené problematiky. Dále jsou vyobrazeny podmínky přípravy a sestavení pilotního eye-trackingového experimentu, který je následně realizován a vyhodnocen autorem práce. Na základě výsledků získaných z vlastní práce je v následující kapitole práce sestavena obecná metodika pro eye-trackingový experiment (podrobně popsáno v kapitole 5).

### <span id="page-22-1"></span>4.1 **Popis vybrané společnosti**

Společnost s ručením omezeným Livesport (dále v práci jen Livesport) se zabývá výsledkovým zpravodajstvím z celého světa. Livesport je českou technologickou společností, která byla založena v roce 2006. Jedná se o poskytovatele informací ze sportovního prostředí. Prostřednictvím svých produktů, kterými jsou síť webů a mobilních aplikací, poskytuje výsledkové zpravodajství, živé komentování vybraných sportovních utkání a jiné detaily, týkající se sportovních soutěží. V současnosti produkty pokrývají 38 sportů a využívá je přes 85 milionů uživatelů, což firmu řadí mezi lídry na trhu (Livesport, 2020).

#### <span id="page-22-2"></span>4.1.1 **Stanovení problematiky firmy**

Na základě firemních kontaktů byla vedena komunikace s příslušným pracovníkem společnosti na pozici data analyst. Předmětem komunikace bylo zjistit, zda jsou již využívány nějaké eye-trackingové nebo data-miningové nástroje ve firmě s cílem zlepšit kvalitu nabízených služeb. Bylo zjištěno, že využití data-miningových nástrojů by z důvodu koncepce produktů bylo neproveditelné. Při komunikaci byly probírány aktuální i potenciální problémy společnosti.

Na základě této komunikace bylo shledáno, že firma má problém s oslovením a získáváním nových uživatel z uživatelské skupiny kolem 20 let. Uživatelskou skupinu osob kolem 25 let však společnost na základě svých dat považovala za stabilní a věrnou svým produktům. Vznikla tak otázka, zda problém oslovení nových uživatel ze skupiny kolem 20 let nesouvisí s rozdílným chováním na webu případně na mobilních zařízeních. Tato problematika zaujala

i firemního zaměstnance. Byly probrány z minulosti zvažované scénáře uživatelského testování, které nakonec nebyly realizovány. Bylo domluveno, že v rámci bakalářské práce bude zkoumáno, zda nepanují rozdíly v chování na webové stránce Livesport.cz mezi uživatelskou skupiny kolem 20 let a skupinou kolem 25 let. Vzhledem k rozsáhlosti dané problematiky bylo dohodnuto, že hlavním cílem práce bude sestavení metodiky pro společnost Livesport, která by na jejím základě mohla v budoucnu provést uživatelské testování ve velkém rozsahu jako komerční služby.

### <span id="page-23-0"></span>4.2 **Popis výzkumného pracoviště**

HUBRU neboli Human Behavior Research Unit respektive Laboratoř pro studium lidského chování je akreditované pracoviště zaštiťované Provozně ekonomickou fakultou České zemědělské univerzity v Praze. Skládá se ze dvou laboratoří, které se zabývají zkoumáním lidského chování. Pro účely této práce byla využita laboratoř použitelnosti. Jedná se o jedno z prvních výzkumných pracovišť svého druhu v České republice a pro testování online médií je velmi vhodné (ČZU v Praze, 2020).

### <span id="page-23-1"></span>4.3 **Příprava a realizace experimentu**

V této podkapitole jsou popsány sestavení scénáře pro testování, testovaná skupina uživatelů a samotná realizace měření v laboratoři HUBRU.

#### <span id="page-23-2"></span>4.3.1 **Sestavení scénáře experimentu**

Pro samotné sestavení scénáře bylo nejprve nutné uvést cíl šetření. Na základě komunikace s firemním data analytikem byla stanovena následná výzkumná otázka:

• VO1: Mezi chováním uživatelské skupiny ve věku kolem 20 let panují rozdíly oproti chování uživatelské skupiny kolem 25 let.

Samotné testování je složeno ze 3 částí. Nejprve je testovaná osoba zkalibrována s eye trackerem a vyplní úvodní dotazník, pomocí kterého lze sestavit základní uživatelský profil daného subjektu, ve vztahu k webu Livesport.cz. Dotazník byl složen především z uzavřených a polouzavřených otázek. V rámci tvorby dotazníku byly upřednostněny otázky škálové, přičemž hodnotící škála byla stanovena v rozsahu 1-10 (Příloha 3).

Po úvodní části následuje samotné testování na webu Livesport.cz. Pro testované uživatele byly připraveny úkoly ze čtyř oblastí:

- Fotbal
- Hokej
- Tenis
- Obecné úkoly

Jako hlavní okruh otázek byl zvolen fotbal, jakožto celosvětově nejsledovanější sport. U dalších dvou okruhů byl brán zřetel na zeměpisnou polohu měření v České republice. Popularita jednotlivých sportovních odvětví se totiž liší právě v závislosti na geografické poloze. Primární sporty nabízené uživatelům k prozkoumání na webu se z tohoto důvodu svým výběrem i uspořádáním liší dle jednotlivých regionů. V důsledku toho jsou například na mezinárodní verzi webu v hlavní nabídce sporty jako golf, baseball či kriket. V české verzi se zde na rozdíl od těchto sportů nachází házená, volejbal a florbal. Pomyslné druhé a třetí místo v popularitě na českém trhu obsazují právě pro testování zvolený hokej, respektive tenis. Čtvrtý okruh otázek se pak pouze okrajově zaměřuje na tři doplňkové funkce webu, pomocí kterých si uživatel může stránku do jisté míry personalizovat.

Na závěr testování bylo opět využito dotazníkové šetření (Příloha 4), které slouží jako okamžitá zpětná vazba od uživatele. Cílem dotazníku je subjektivní ohodnocení obtížnosti úkolů, zhodnocení přívětivosti webu z pohledu uživatele a jeho dostupných služeb.

#### <span id="page-24-0"></span>4.3.2 **Testované subjekty**

Cílové skupiny měření byly na základě komunikace se společností Livesport zvoleny dvě. Jednou skupinou jsou uživatelé ve věkovém rozsahu od 18 do 22 let a druhou skupinu tvoří uživatelé ve věku od 23 do 27 let.

Při vybírání testovaných osob bylo zohledněno několik faktorů. Vzhledem k tomu, že se jednalo o velmi malý počet respondentů, byli vybráni pouze muži. Důvodem byly základní genderové a demografické statistiky společnosti Livesport, dle kterých tvoří uživatelskou skupinu webu 80 % mužů. Pro co nejmenší zkreslení dat byli dále vybráni pouze pravorucí lidé. Z důvodu co nejlepší možné kalibrace s eye trackerem byli přednostně oslovováni lidé bez zrakových vad, případně s vadami pro měření zanedbatelnými. U testovaných jedinců, kteří nosí brýle nebo kontaktní čočky mohou být nasnímaná data degradována až o 10 %.

#### <span id="page-25-0"></span>4.3.3 **Realizace experimentu**

Pilotní měření bylo realizováno v laboratoři HUBRU dne 31.1.2020 v programu Tobii Pro Studio ve verzi 3.4.8. Realizace proběhla za postupného zúčastnění 8 testovaných osob, přičemž 4 jedinci byli ve věku 19-22 let a 4 jedinci ve věkovém rozsahu 23-25 let. Všichni testovaní jedinci byli mužského pohlaví. Uživatelé byli testováni individuálně. Na testování každého respondenta byl v laboratoři vyhrazen čas 30 minut, a to v rozmezí od 9 do 15 hodin. Předpokládaná celková doba nutná pro absolvování kompletního scénáře experimentu byla autorem odhadnuta na 20 minut na osobu, respondentům však žádný oficiální časový limit na vyplnění nebyl stanoven. Autor bakalářské práce byl přítomen každému měření pro případné řešení technických problémů, kontrolu skutečného splnění zadaných úkolů, či zodpovězení nejasností testovaných uživatel, tj. plnil zároveň funkci administrátora experimentu.

Před každým testováním tvůrce práce provedl uspořádání plochy pro následujícího respondenta. Konkrétně na pravou část obrazovky bylo umístěno schéma úkolů, pro uživatele zobrazené v programu Microsoft Word. Na levé části monitoru byly umístěny v prohlížeči Mozilla Firefox tři záložky, přičemž na první záložce byl zobrazen dotazník ve službě Google Docs, na druhé záložce byla nachystána úvodní stránka webu Livesport.cz a třetí záložka opět obsahovala dotazník v Google Docs. Pro případné provedení měření autor práce doporučuje zobrazení těchto oken v tzv. anonymním režimu, neboť webová stránka by si při následujícím testování pamatovala z předchozího měření vybrané oblíbené týmy, soutěže a zápasy.

Na začátku testování byl každý respondent nejprve seznámen s účelem a cílem bakalářské práce. Dále respondenti byli informováni o zachování anonymity při zpracování a zveřejnění dat, jež byla z měření získána. Jedincům bylo mimo jiné sděleno, že při plnění úkolů v rámci druhé části scénáře není nutné zjištěné informace zaznamenávat do souboru Word, ale postačuje jejich nalezení na webové stránce.

Následně mohla proběhnout kalibrace s eye trackerem, která se v programu Tobii Pro Studio spouští tlačítkem "Calibrate". V případě výskytu sakád mimo vyznačené "terčíky" bylo nutné kalibraci opakovat, a to do stavu použitelného pro měření. Tedy do stavu, kdy není vyhrazená kruhová oblast překročena o více než 1 až 2 cm v různých směrech. Po úspěšné kalibraci byla spuštěna nahrávací funkce programu Tobii Pro Studio ve verzi 3.4.8. přes tlačítko "Screen Rec", při níž je nahrávána celá uživatelská obrazovka. Program Tobii sice nabízí tlačítkem "Web" možnost nahrávání webové stránky, ale toto nahrávání probíhá pouze v prohlížeči Internet Explorer, pro který webová stránka společnosti Livesport není optimalizována z důvodu velmi malého využívání tohoto prohlížeče.

Testovaní jedinci po spuštění nahrávání začali vyplněním úvodního dotazníku (Příloha 3), po kterém mohli začít s plněním jednotlivých úkolů. Tyto úkoly byly do konkrétní podoby sestaveny až v průběhu posledního týdne před samotným měřením, jelikož výsledkové zpravodajství je v průběhu času proměnlivé. Společnost z tohoto důvodu ve svém nástroji tzv. kalendáři, který umožňuje zobrazení zápasů hraných v nějaké konkrétní datum, nabízí zápasy skončené v posledních 7 dnech a zápasy naplánované na následujících 7 dní. Protože autor scénáře chtěl umožnit respondentům využití i tohoto nástroje pro vyhledávání zápasů, tak právě z tohoto důvodu byly vybrány sportovní události převážně z blízké minulosti, případně budoucnosti. V doporučené metodice pro společnost Livesport je pak sestavena obecná šablona, kde data a konkrétní zápasy lze libovolně měnit v závislosti na právě probíhajících sportovních událostech. Pro měření ze dne 31.1.2020 byly vybrány níže vypsané úkoly:

- Fotbal
	- Jaké byly výsledky zápasů ze dne 25.1. v soutěži La Liga?
	- Kdo 29.1. dominoval v držení míče v zápase West Ham : Liverpool?
	- Kdo 26.1. nastoupil za tým PSG v základní sestavě na brankářském postu?
	- Jaké byly důvody udělení žlutých karet dne 29.1. v zápase Manchester City : Manchester United?
	- Jaký byl důvod neuznání vstřelené branky v čase 90+3 v zápase Manchester City : Chelsea odehraného dne 23.11.2019?
- Která sázková kancelář má na tým domácích v zápase Rennes : Nantes výhodnější kurzy? Utkání je plánováno na 31.1.
- Hokej
	- Najděte videa vstřelených branek dne 31.1. v zápase New Jersey Devils : Nashville Predators.
	- Kdo z hráčů 3. formace týmu Washington Capitals bodoval nejvíc v posledním odehraném zápase?
	- Jaká byla procentuální úspěšnost zákroků brankáře Andrei Vasilevski v sezóně 2018/2019?
	- Kdo je aktuálně nejlepší střelec a kdo asistent v lize NHL?
- Tenis
	- Kdo je aktuální světová 15. dle žebříčku ATP?
	- Kdo je aktuální světová 8. dle žebříčku WTA?
	- Zjistěte kolik brejkbolů využil vítěz Wimbledonu 2017 ve svém finálovém zápase?
	- Jaký byl průběh 5. gamu z 2. setu finále Wimbledonu 2017 zápasu mužské dvouhry?
- Obecné úkoly
	- Přidejte fotbalové zápasy hrané dne 31.1. mezi týmy Benfica : Belenenses, Tenerife : Gijon a Troyes : Grenoble do "Moje zápasy".
	- Přidejte týmy San Jose Sharks, FC Liverpool a HC Rytíři Kladno do "Moje týmy".
	- Přidejte fotbalové ligy Německo: Bundesliga, Turecko: Superliga a Anglie: Championship do " Moje ligy".

Na závěr uživatelé vyplnili druhý dotazník (Příloha 4), který sloužil jako zpětná vazba k realizovanému experimentu. Poté bylo nahrávání ukončeno. Z časů odeslání úvodních a závěrečných dotazníků na Google Docs byla vypočítána průměrná doba trvání této části scénáře. Průměrná doba činila 19 minut a 15 sekund.

### <span id="page-28-0"></span>4.4 **Zpracování dat**

Základní extrakce dat z programu Tobii Pro Studio 3.4.8. probíhala 26.2.2020. Pro extrakci hodnot byly do jednotlivých záznamů nejprve vytvořeny stejné areas of interest. Tyto oblasti byly následně aktivovány v jednotlivých záznamech na základě plnění jednotlivých úkolů, které uživatel v daný moment plnil. Tento postup autor zvolil z důvodu rozdílných rychlostí ve vykonávání úkolů mezi uživateli. Samotné areas of interest byly vymezeny pro jednotlivé sporty v úvodní liště, kalendář, lupu, reklamní plochu a logo společnosti umístěné na webu. Po nastavení aktivací a deaktivací areas of interest v rámci záznamů bylo již možné extrahovat data pomocí funkce data export do excelovské tabulky, k čemuž byly extrahovány i heat mapy z úkolové fáze.

### <span id="page-28-1"></span>4.4.1 **Porovnávání heat map**

Teplotní mapy byly z programu staženy bez obsahu, který uživatelé v průběhu měření viděli na monitoru. K této variantě heat map se autor práce rozhodl z toho důvodu, že uživatelům se v průběhu testování nezanedbatelným způsobem měnil webový obsah, jenž zrovna načítali. Bez pozadí heat map nemůže vzniknout dojem, že by byla pozornost testované osoby například upřena pouze na jeden konkrétní zápas v úvodním přehledu, ačkoliv na stejném místě mohly být místo toho v detailu jiného zápasu načítány statistiky, či procházen komentář zápasu z důvodu hledání příčiny neuznání vstřelené branky. Teplotní mapy byly roztříděny dle věku a následně z nich byly pro lepší přehlednost sestaveny koláže pro mladší a starší skupinu.

<span id="page-29-0"></span>Obrázek 2 – Přehled heat map mladší skupiny

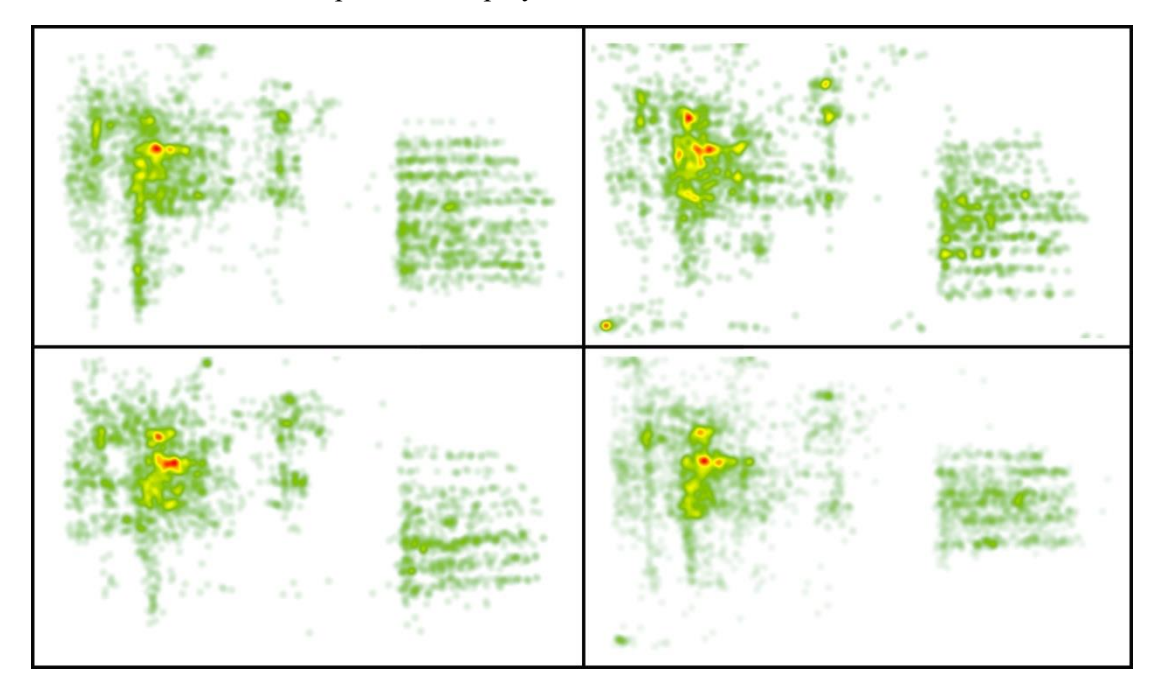

Zdroj: Vlastní zpracování

Při srovnání obou koláží jsou patrné jisté podobnosti, ale i rozdíly. Je zřejmé, že všichni uživatelé sledovali dva větší objekty, což v tomto případě byl soubor s úkoly a webová stránka společnosti Livesport. Z porovnání nejprve samotného načítání jednotlivých úkolů, tedy oblastí fixací v pravých částech pracovních ploch, je patrné větší množství fixací s menším rozptylem u starší uživatelské skupiny (Obrázek 3), než u uživatelské skupiny mladší (Obrázek 2). Daný stav bude způsoben častějším scrollováním v souboru úkolů v důsledku čehož četli starší uživatelé úkoly ve větší míře na stejné oblasti plochy, kde se fixace začali shlukovat. Navíc výskyt několika červených a žlutých oblastí v pravé části monitoru naznačuje i možnou větší důslednost ve čtení úkolů, proti uživatelům mladším.

Při pohledu na levé části heat map je u mladší skupiny patrná velká podobnost nejen ve tvaru jednotlivých teplotních map, ale i ve shlucích fixací, a tudíž i v jejich celkovém barevném provedení. V rámci heat map starší skupiny je rovněž patrná podobnost mezi jednotlivými mapami, a to zejména ve tvarech. Fixace jsou zde poměrně rozeseté a zabírají větší plochu oproti mapám skupiny mladší. Zajímavé je srovnání oblastí s největšími koncentracemi fixací, tedy na obrázcích červeně vyznačených oblastí, mezi oběma skupinami. U mladší skupiny si je možné všimnout jedné oblasti, která zabírá relativně malou plochu a v níž se fixace shlukují. Oproti tomu uživatelé ze starší skupiny svým pozorováním vytvořili větší

množství oblastí menších, které jsou rozeseté na větší ploše, než je tomu u hlavní oblasti zájmu mladší skupiny.

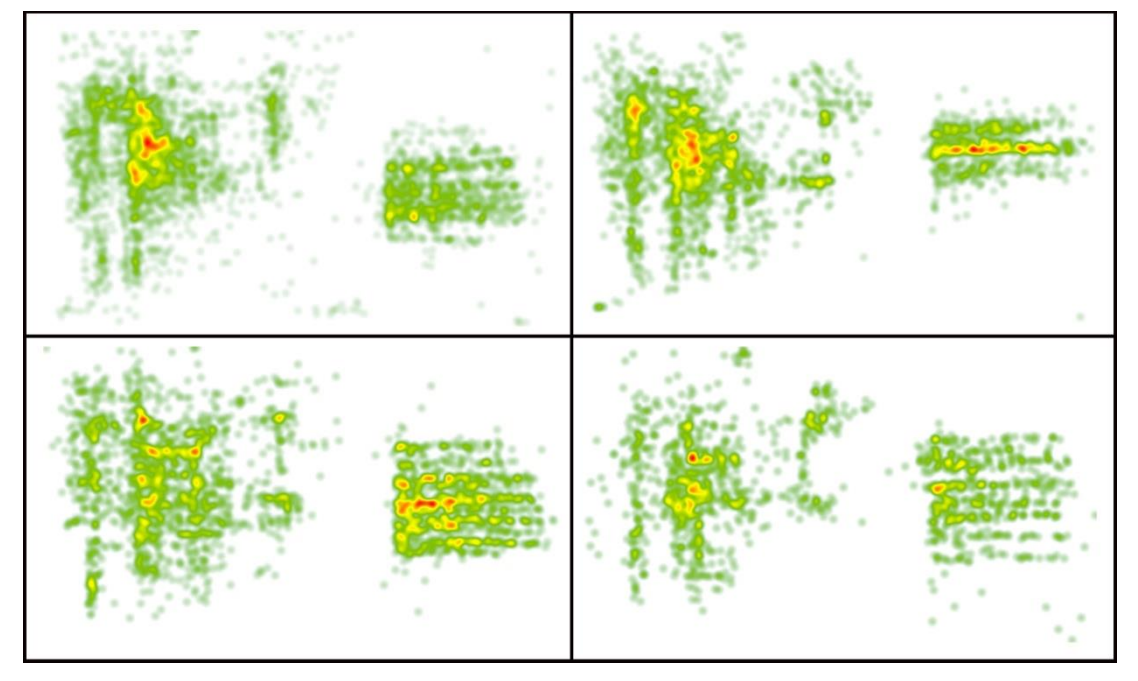

<span id="page-30-1"></span>Obrázek 3 – Přehled heat map starší skupiny

Zdroj: Vlastní zpracování

### <span id="page-30-0"></span>4.4.2 **Analýza zvolených areas of interest**

Jako nástroj dalšího zkoumání možného rozdílného chování mezi mladší a starší skupinou autor zvolil využití matic dat. Nejprve muselo být provedeno vyfiltrování pro vyhodnocování podstatných dat, jelikož extrahovaná excelovská tabulka z naměřených 8 lidí čítala 143 sloupců a 586 798 řádků. Prvním filtrovaným aspektem byl typ zaznamenané události, kterou oči uživatele v daný moment prováděli. Tato data byla zaznamenána ve sloupci "GazeEventType", přičemž zde byly rozlišovány tři typy aktivit (fixace, sakáda a neklasifikovaný typ). Byly tedy vyfiltrovány pouze fixace a poté byly smazány sloupce, které neobsahovaly žádná data. Výsledná předpřipravená tabulka měla 139 sloupců a 547 025 řádků. První tři sloupce zaznamenávaly "MouseEvent" (pravé, levé kliknutí myši nebo nekliknutí), "FixationIndex" (index značící pořadí fixace v rámci měření jednotlivce) a "GazeEventDuration". Zbylé sloupce byly pro jednotlivé areas of interest, přičemž pořadí sloupců bylo zleva doprava, a to od prvního uživatele až po osmého uživatele.

Pro další zpracování autor zvolil tři typy sloupců areas of interest, se kterými bylo dále pracováno. Zvoleny byly tyto oblasti zájmu: Kalendář, Lupa a Reklama. Umístění jednotlivých oblastí je znázorněno na níže umístěném Obrázku 4 (oblast Kalendář je obarvena modře, oblast Lupa červeně a oblast Reklama fialově). Tyto areas of interest byly zvoleny, jelikož jsou na webové stránce umístěné poměrně blízko u sebe, přičemž oblasti Kalendář a Lupa slouží čistě k vyhledávání informací, zatímco oblast Reklama může potenciálně rozptylovat uživatele v průběhu měření.

C<sub>2</sub> Livesport.cz ை  $\overline{e}$ 

<span id="page-31-0"></span>Obrázek 4 – Vymezení zvolených areas of interest na webové stránce

Zdroj: Vlastní zpracování

Pro větší přehlednost v tabulce byly změněny barvy pozadí sloupců vybraných oblastí zájmu, aby v dalších krocích nemohlo dojít k vybrání jiného sloupce. Přes filtr byly poté ve sloupci dané areas of interest vybrány pole obsahující hodnotu 1, následně byly zkopírovány hodnoty ze sloupců "MouseEvent", "FixationIndex" a "GazeEventDuration" a byly vloženy do nově vytvořené excelovské tabulky. Hodnoty byly konkrétně vloženy od sloupce B do sloupce D. Do sloupce A pak byl zaznamenán název areas of interest, jejiž data daný řádek obsahoval. Ve výchozí tabulce byl následně zrušen filtr pro vybrání polí s hodnotou 1 ve sloupci zvolené areas of interest a proces byl opakován s další oblastí zájmu, dokud nebyla vybrána a překopírována data všech tří oblastí daného uživatele. Takto byla sestavena tabulka s daty uživatelů č.1, 2, 5, 6, jakožto zástupců mladší skupiny. Ze sestavené tabulky byl následně vytvořen v Příloze 1 přiložený graf pro mladší skupinu. Stejný proces pak byl opakován do další nové tabulky pro data uživatelů č. 3, 4, 7, 8, čímž byl sestaven graf pro uživatele starší skupiny (Příloha 2).

Oba grafy si jsou do určité míry podobné. Hodnoty průměrné doby trvání fixací v oblasti Reklama jsou u mladší skupiny 261 ms u starší skupiny je to 247,8 ms. U obou skupin jsou také patrné vyšší průměrné hodnoty trvání fixací v sektoru vyhledávacího nástroje Lupa, oproti průměrům v oblasti Kalendář. U mladší skupiny je trvání fixací v areas of interest Lupa 2,14x delší než v oblasti Kalendář, u starší skupiny je pouze 1,64x delší.

Z výše popsaných tabulek pro grafy mladší a starší skupiny byly pro další vyhodnocování sestaveny tři nové tabulky. V nich jsou porovnány průměrné hodnoty "GazeEventDuration" jednotlivých areas of interest a to podle toho, zda se jedná o údaje starší nebo mladší skupiny (Grafy 1, 2 a 3). Například do tabulky pro Graf 1 byly tedy vloženy pouze údaje mladší skupiny pro areas of interest Reklama a údaje pro stejnou oblast od skupiny starší. Z výsledné tabulky byl sestaven níže přiložený Graf 1 a obdobně bylo postupováno i pro Grafy 2 a 3.

<span id="page-32-0"></span>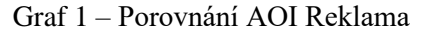

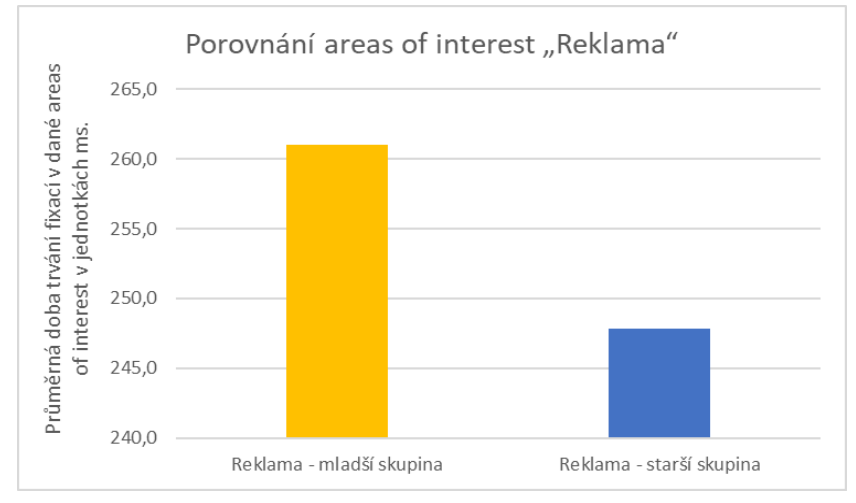

Zdroj: Vlastní zpracování

Při pohledu na Grafy 1, 2 a 3 jsou patrné vyšší hodnoty průměrů parametru "GazeEventDuration" u mladší skupiny než u starší skupiny. Nejmenší je tento rozdíl u areas of interest Reklama (Graf 1). Průměrná doba fixace u mladší skupiny činila 261 ms a 247,8 ms u starší skupiny. Ve srovnání s ostatními areas of interest bylo v této oblasti zaznamenáno pouze 318 fixací. V oblasti Kalendář (Graf 2) bylo zachyceno 2213 fixací a v oblasti Lupa jich bylo 1583. V oblasti zájmu Kalendář byla průměrná doba trvání fixace 494,1 ms u mladší skupiny a 344,6 ms u starší skupiny.

<span id="page-33-0"></span>Graf 2 – Porovnání AOI Kalendář

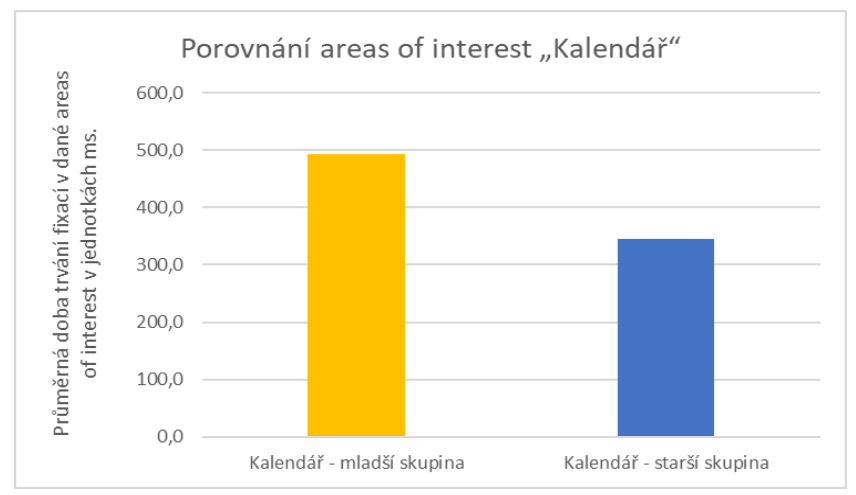

Zdroj: Vlastní zpracování

Největší rozdíl v průměrné době trvání fixace pak byl zaznamenán v Grafu 3 pro oblast Lupa. Průměrná fixace mladší skupiny byla oproti starší skupině téměř 2x delší. Konkrétně činila 1061,6 ms skupiny mladší ku 567,3 ms skupiny starší. Tento značný rozdíl může například naznačovat vyšší poutavost dané oblasti pro mladší skupinu nebo může ukazovat na větší potíže při získávání informací z webové stránky u mladší skupiny ve srovnání se skupinou starší.

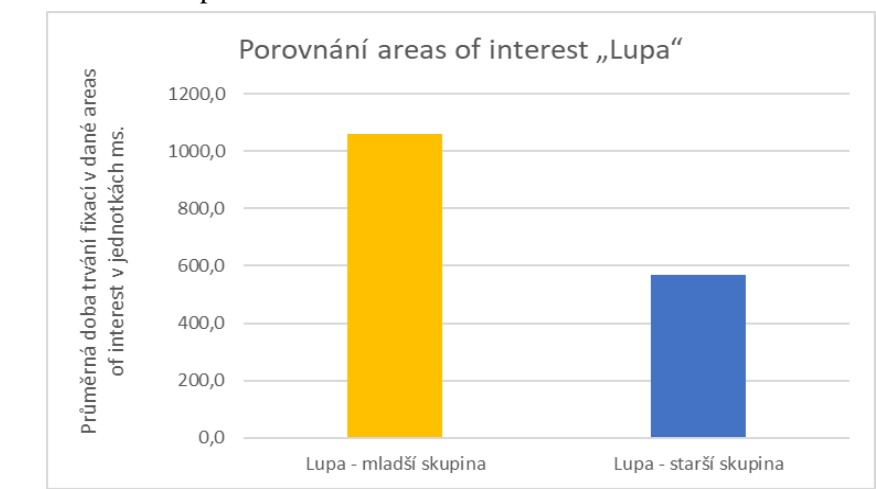

<span id="page-33-1"></span>Graf 3 – Porovnání AOI Lupa

Zdroj: Vlastní zpracování

Pro matematicko-statistickou analýzu byly z původní souhrnné tabulky sestaveny ještě další 3 tabulky. Tyto tabulky byly ve své podstatě shodné s tabulkami pro Grafy 1, 2 a 3. Jediným rozdílem bylo odlišné označení jednotlivých fixací ve sloupci názvu areas of interest. Zatímco u tabulek pro Grafy 1, 2 a 3 bylo pouze rozlišováno, zda se jedná o fixaci uživatele ze skupiny mladší nebo starší. U nově vzniklých tabulek zde bylo uvedeno označení konkrétního uživatele, jehož záznam fixace daný řádek obsahuje. Výsledné hodnoty průměrného trvání fixací jednotlivých uživatel byly dále zpracovány v programu STATISTICA.

Využit byl konkrétně Mann-Whitney U Test, jehož výstupy v podobě tabulek se nachází níže (Tabulky 1 až 6). Tento neparametrický test byl zvolen s ohledem na malý počet testovaných osob, jelikož nemohla být potvrzena normalita rozdělení. Nejprve je pro správné vyhodnocení nutné vždy stanovit nulovou hypotézu, následně jsou přiloženy 2 příslušné tabulky výstupných dat pro testovanou areas of interest. Pod tabulky výstupných dat je pak umístěno slovní vyhodnocení testu. Jako parametr pro testování byla použita průměrná hodnota "GazeEventDuration" neboli v těchto případech průměrná doba trvání fixace ve zkoumaných areas of interest.

Nulová hypotéza pro testovanou areas of interest Reklama nám říká, že:

 $H_0$ : Mezi chováním mladší a starší skupiny v načítání oblasti Reklama nepanuje statisticky významný rozdíl.

|          | Mann-Whitney U Test (w/ continuity correction) (reklama in chylik)<br>By variable Skupina |          |  |  |                                           |          |
|----------|-------------------------------------------------------------------------------------------|----------|--|--|-------------------------------------------|----------|
| variable |                                                                                           |          |  |  |                                           |          |
|          | Marked tests are significant at $p < 0.05000$                                             |          |  |  |                                           |          |
|          | Rank Sum                                                                                  | Rank Sum |  |  | p-value                                   |          |
|          | Mladší                                                                                    | Starší   |  |  |                                           | adjusted |
| Reklama  | 21,00000                                                                                  | 15,00000 |  |  | 5,000000   0,721688   0,470487   0,721688 |          |
| Time     |                                                                                           |          |  |  |                                           |          |

<span id="page-34-0"></span>Tabulka 1 – První část výstupů pro AOI Reklama

Zdroj: Vlastní zpracování

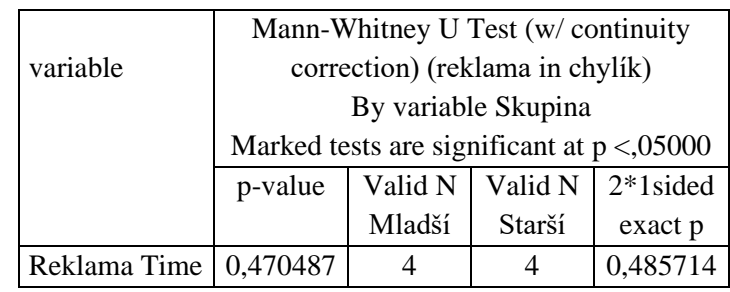

<span id="page-35-0"></span>Tabulka 2 – Druhá část výstupů pro AOI Reklama

Zdroj: Vlastní zpracování

Z Tabulek 1 a 2 vychází, že výsledná hodnota p je 0,47, což je více než 0,05. Na základě tohoto výsledku  $H_0$  není zamítnuta, jelikož platí p >  $\alpha$ .

Nulová hypotéza pro testovanou areas of interest Lupa nám říká, že:

: Mezi chováním mladší a starší skupiny v načítání oblasti Lupa nepanuje statisticky významný rozdíl.

<span id="page-35-1"></span>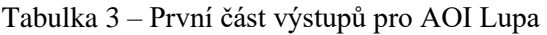

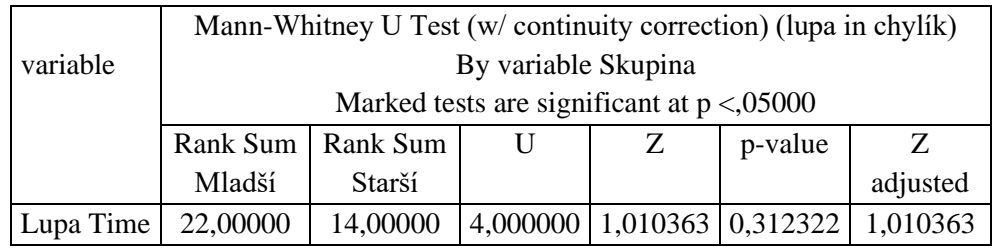

Zdroj: Vlastní zpracování

<span id="page-35-2"></span>Tabulka 4 – Druhá část výstupů pro AOI Lupa

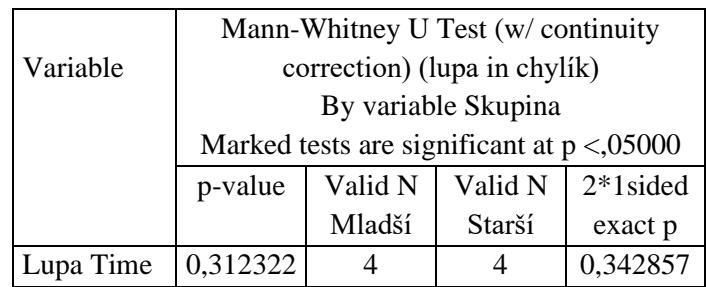

Zdroj: Vlastní zpracování

Výsledná hodnota p je 0,31, což je více než 0,05. Na základě tohoto výsledku  $H_0$  není zamítnuta, jelikož platí  $p > \alpha$ .

Nulová hypotéza pro testovanou areas of interest Kalendář nám říká, že:

 $H_0$ : Mezi chováním mladší a starší skupiny v načítání oblasti Kalendář nepanuje statisticky významný rozdíl.

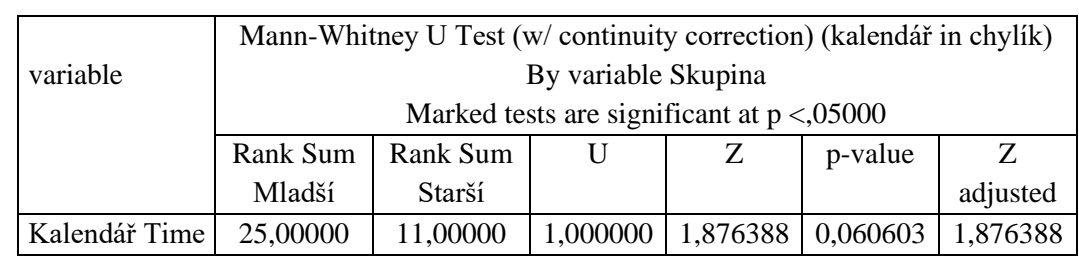

<span id="page-36-1"></span>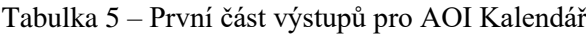

Zdroj: Vlastní zpracování

<span id="page-36-2"></span>Tabulka 6 – Druhá část výstupů pro AOI Kalendář

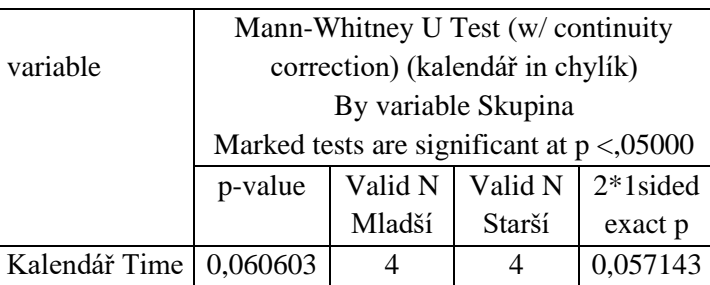

Zdroj: Vlastní zpracování

Výstupná hodnota p je 0,06, což je více než 0,05. Na základě tohoto výsledku  $H_0$  není zamítnuta, jelikož platí  $p > \alpha$ .

U všech tří testovaných areas of interest tedy nebyly zamítnuty nulové hypotézy, že mezi chováním mladší a starší skupiny není rozdíl.

### <span id="page-36-0"></span>4.4.3 **Dotazníková šetření**

V rámci měření byly uživateli vyplněny dotazníky, jež by neměly být opomenuty. Všichni testovaní lidé byli muži, kteří uvedli, že standardně používají počítačovou myš pravou rukou. Dva jedinci byli ve věku 22 let a dva ve věku 24 let. Po jednom uživateli bylo ve věku 20, 21, 23 a 25 let. Dále jsou v této kapitole popsány dva vybrané grafy z úvodního dotazníkového šetření (Grafy 4 a 5) a dva zvolené grafy z odpovědí dotazníků, které byly vyplněny po splnění úkolové části (Grafy 6 a 7).

V otázce sledování dění ze světa sportu (Graf 4) odpověděl jeden uživatel, že se o sport spíše nezajímá. Dva uživatelé odpověděli, že sport sledují každodenně a zbylí uživatelé své sledování sportu považovali za spíše průměrné.

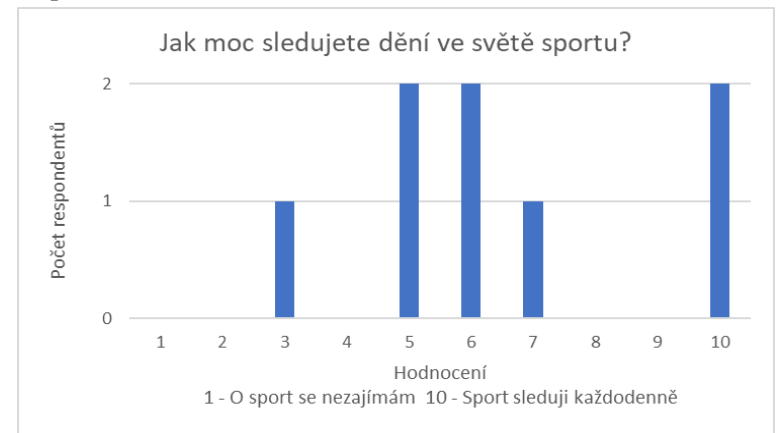

<span id="page-37-0"></span>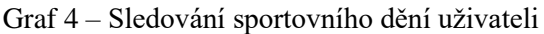

Na níže uvedeném Grafu 5 je znázorněno průměrné týdenní využívání webu Livesport.cz měřenými jedinci. Tři uživatelé odpověděli, že webovou stránku nepoužívají vůbec. Tři uživatelé služby webové stránky využívali v době měření každodenně. Zbylí dva respondenti vyjádřili názor příležitostného užívání webových služeb.

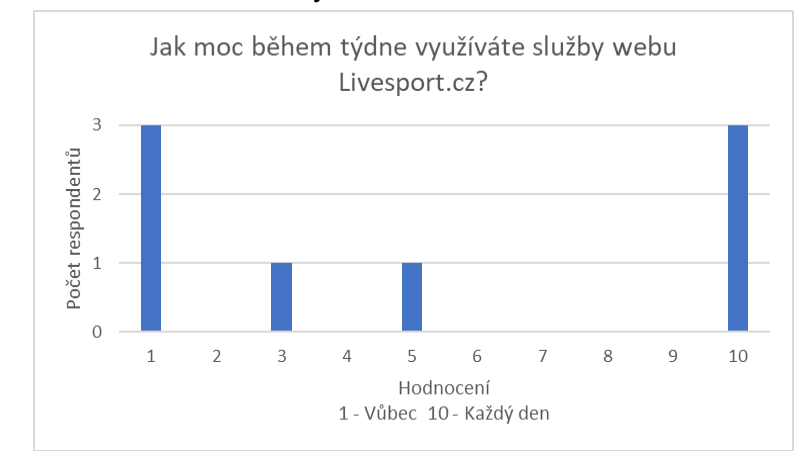

<span id="page-37-1"></span>Graf 5 – Využívání služeb webu testovanými uživateli

Zdroj: Vlastní zpracování

Zdroj: Vlastní zpracování

Z dotazníkového šetření, které následovalo po splnění úkolové části scénáře experimentu je vhodné zmínit hodnocení obtížnosti úkolů z pohledu uživatel (Graf 6). Podle šesti respondentů byly úkoly snadné. Dvěma dotazovaným přišly úkoly obtížné, přičemž jeden z nich služby webu Livesport.cz vůbec nevyužíval a druhý jmenovaný webovou stránku využíval pouze zřídka (v Grafu 5 zvolil hodnotu 3).

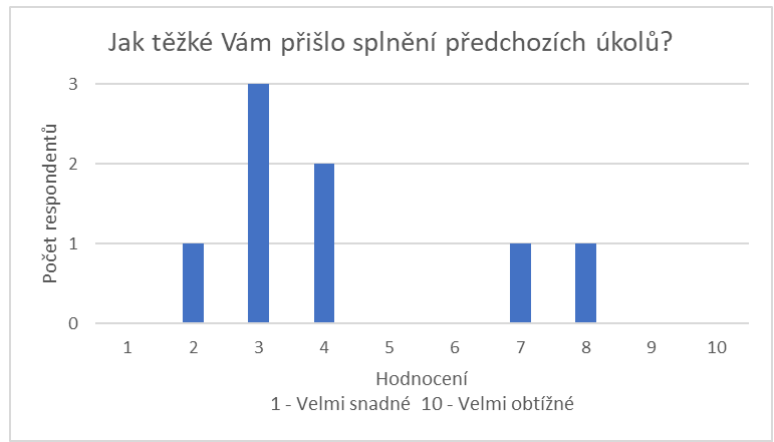

<span id="page-38-0"></span>Graf 6 – Hodnocení obtížnosti testovacích úkolů uživateli

Z grafického zpracování stránek Livesport.cz měli všichni respondenti dobrý dojem, což je znázorněno na Grafu 7. Jeden dotazovaný svůj dojem ohodnotil deseti body, jeden devíti body a zbylí testovaní uživatelé jej ohodnotili osmi body.

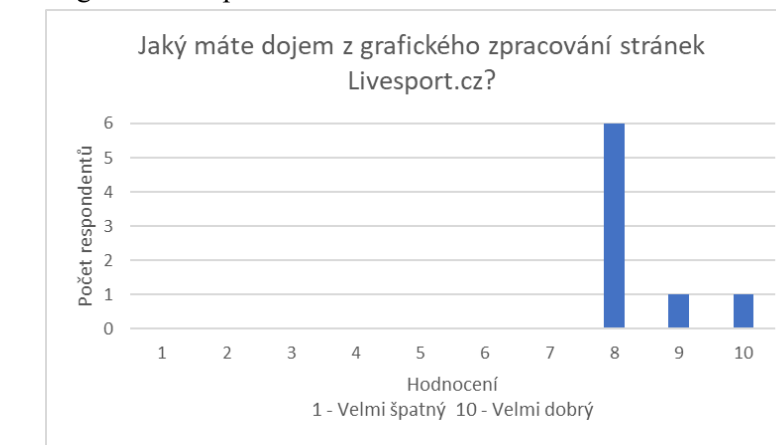

<span id="page-38-1"></span>Graf 7 – Hodnocení grafického zpracování webu uživateli

Zdroj: Vlastní zpracování

Zdroj: Vlastní zpracování

Za zmínku pak stojí, že jednomu respondentovi bylo nejasné používání funkce "Přidat do Mých týmů!". Jednalo se o již zmiňovaného uživatele, který služby webové stránky Livesport.cz vůbec nevyužíval a úkoly scénáře mu přišly obtížné. Zbytek respondentů neměl v průběhu testování dle svých odpovědí žádné nejasnosti.

### <span id="page-39-0"></span>4.5 **Závěrečné zhodnocení pilotního testu a zjištěné informace**

Byl proveden návrh, realizace a zpracování dat pilotního testu. Ve zpracování dat byly nejprve porovnány heat mapy fixací z testovací fáze měření. Mezi heat mapami mladší a starší skupiny byly nalezeny drobné podobnosti i rozdíly, nikoliv však zásadního charakteru. Následně bylo popsáno zpracování dat fixací ze třech vybraných areas of interest. Ze skupinových grafů byly patrné delší doby trvání fixací v oblastech zájmu u mladší skupiny oproti uživatelské skupině starší, a to u všech tří zkoumaných oblastí zájmu. Největší rozdíl v trvání fixací byl zaznamenán u oblasti Lupa, kde byl u mladší skupiny téměř dvojnásobný oproti skupině starší. V matematicko-statistické analýze pak za pomoci Mann-Whitney U Testu nebyla vyvrácena ani jedna z nulových hypotéz, ačkoliv u oblasti Kalendář byl výsledek testu poměrně těsný. Na základě testu proto nebyly zamítnuty hypotézy, že mezi uživateli jsou shodné průměrné doby trvání fixací ve zkoumaných areas of interest a tudíž jsou shodná uživatelská chování mladší i starší skupiny. Tento závěr však neznamená nutně, že mezi uživateli nepanuje rozdíl. Závěr vyplívající z testu nám říká, že se rozdíl v chování nepodařilo prokázat. Možnou příčinou může být například malý testovací vzorek.

### <span id="page-40-0"></span>5 **Metodika sestavená pro vybranou společnost**

Na základě poznatků získaných z přípravy, realizace a vyhodnocení pilotního měření, které jsou popsány v předchozí kapitole bakalářské práce, byla sestavena níže popsaná metodika pro případné provedení experimentu společností Livesport ve větším rozsahu, který bude umožňovat parametrické či neparametrické testování statistických hypotéz na základě získaných dat. V níže popsané metodice se předpokládá provedení měření pomocí eye trackeru Tobii TX300, či novější verze Tobii Pro Spectrum a využití příslušného aplikačního softwaru Tobii Pro Studio 3.4.8 nebo jiné novější verze softwaru.

<span id="page-40-3"></span>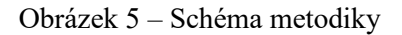

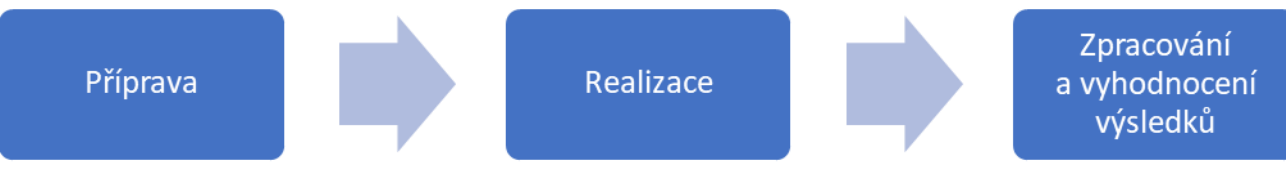

Zdroj: Vlastní zpracování

### <span id="page-40-1"></span>5.1 **Příprava**

Přípravu lze rozložit na dvě části. Samotné sestavování scénáře experimentu a na vybrání správného vzorku měřených osob. Pro přípravu scénáře experimentu je však nutné si nejprve uvědomit cíl zkoumání. V rámci pilotáže byla proto stanovena tato výzkumná otázka:

• VO1: Mezi chováním uživatelské skupiny ve věku kolem 20 let panují rozdíly oproti chování uživatelské skupiny kolem 25 let.

Výzkumná otázka by mohla být samozřejmě díky univerzálnosti používaných nástrojů různě variována a zabývat se i například tím, zda existují rozdíly v chování na webové stránce mezi ženami a muži, či zda lze rozlišit chování mezi pravorukými a levorukými uživateli webu. V případě zkoumání takovýchto otázek by k tomu musel být logicky upraven i pro měření vybraný vzorek testovaných osob.

### <span id="page-40-2"></span>5.1.1 **Scénář experimentu**

Samotné měření se skládá z úvodní, úkolové a závěrečné části, přičemž úvodní i závěrečná část jsou sestavená dotazníková šetření, která jsou k nalezení v Příloze 3 a v Příloze 4 bakalářské práce. Oba dotazníky jsou složeny převážně z uzavřených a polouzavřených otázek, což usnadňuje následné vyhodnocování. Nejčastěji se v dotaznících vyskytují

škálové otázky se škálou v rozsahu 1-10. Pro dotazníky autor práce doporučuje vytvořit jejich online formu například ve službě Google Docs, která se při pilotním testování osvědčila. Tato forma dotazníku umožní vhodné uspořádání pracovní plochy počítače před samotným testováním.

Úvodní dotazník je složen tak, aby umožnil sestavení základního uživatelského profilu dané osoby. Obsahuje tzv. identifikační otázky a dále dotazy zaměřené na základní uživatelskou zdatnost na webové stránce Livesport.cz.

Závěrečný dotazník je sestaven, jako instantní zpětná vazba od měřeného uživatele. Jsou zde dotazy na subjektivní zhodnocení obtížnosti úkolů z úkolové fáze, přívětivosti webu a dostupných webových služeb.

Pro účely hlavní části měření autor sestavil níže přiloženou šablonu s úkoly, které je nutné upravit v závislosti na datu případného měření. Obsahuje čtyři základní okruhy otázek. Výběr daných okruhů je podrobně zdůvodněn ve vlastní části bakalářské práce. Základním předpokladem pro ně je měření na území České republiky, neboť z něj vychází uspořádání sportů v hlavní liště webu Livesport.cz. Pokud by měření proběhlo na mezinárodní verzi webu Flashscore.com se zahraničními respondenty, pak autor práce doporučuje změnu okruhu "Hokej" za úkoly spjaté s basketbalem.

Dny byly v šabloně nahrazeny formátem dnů XX.YY.ZZZZ označujících den, měsíc a rok odehrání daného zápasu. Názvy vybraných soutěží byly nahrazeny písmenem S, výjimku zde tvoří tenisové žebříčky ATP a WTA, označující pořadí nejlepších tenistů a tenistek. Tyto žebříčky nemají v daném sportovním odvětví jinou zaměnitelnou alternativu, pročež nebyly nahrazeny. Vybrané zápasy byly v seznamu úkolů všechny označeny písmeny AB, pro testování je pak vhodné zvolit více různých zápasů z více soutěží. Ideálně by se mělo jednat o zápasy z nejsledovanějších soutěží. Účastníci, čímž jsou myšleny jednotlivé týmy, či konkrétní hráči, pak byli všichni označeni písmenem P. Samotnou úpravu šablony její autor doporučuje provést méně než týden před měřením, aby bylo možné předlohu upravit v souladu s událostmi nastalými v čerstvě odehraných zápasech. Viz například pro nalezení důvodu neuznání vstřelené branky v čase XX je nezbytně nutné vybrat takové utkání AB,

ve kterém došlo v nějaké minutě zápasu ke zrušení vstřelené branky a který na webu obsahuje funkci "Komentář".

Pro testování byla sestavena tato šablona:

- Fotbal
	- Jaké byly výsledky zápasů ze dne XX.YY.ZZZZ v soutěži S?
	- Kdo dne XX.YY.ZZZZ. dominoval v držení míče v zápase AB?
	- Kdo XX.YY.ZZZZ nastoupil za tým P v základní sestavě na brankářském postu?
	- Jaké byly důvody udělení žlutých karet dne XX.YY.ZZZZ. v zápase AB?
	- Jaký byl důvod neuznání vstřelené branky v čase XX v zápase AB odehraného dne XX.YY.ZZZZ?
	- Která sázková kancelář má na tým domácích v zápase AB výhodnější kurzy? Utkání je plánováno na XX.YY.ZZZZ.
- Hokej
	- Najděte videa vstřelených branek dne XX.YY.ZZZZ. v zápase AB.
	- Kdo z hráčů 3. formace týmu P bodoval nejvíc v posledním odehraném zápase?
	- Jaká byla procentuální úspěšnost zákroků brankáře P v sezóně ZZZZ/ZZZZ?
	- Kdo je aktuálně nejlepší střelec a kdo asistent v lize S?
- Tenis
	- Kdo je aktuální světová 15. dle žebříčku ATP?
	- Kdo je aktuální světová 8. dle žebříčku WTA?
	- Zjistěte kolik brejkbolů využil vítěz S ZZZZ ve svém finálovém zápase?
	- Jaký byl průběh 5. gamu z 2. setu finále S ZZZZ zápasu mužské dvouhry?
- Obecné úkoly
	- Přidejte fotbalové zápasy hrané dne XX.YY.ZZZZ mezi týmy AB, AB a AB do "Moje zápasy".
	- Přidejte týmy P, P a P do "Moje týmy".
	- Přidejte fotbalové ligy S, S a S do " Moje ligy".

Autor doporučuje provedení výše uvedené šablony například ve formě dokumentu Microsoft Word nebo jako PDF dokument.

#### <span id="page-43-0"></span>5.1.2 **Testovaný vzorek**

První cílovou skupinu pro zodpovězení zvolené výzkumné otázky tvoří uživatelé ve věku od 18 do 22 let. Druhá skupina je složena z uživatel ve věkovém rozsahu od 23 do 27 let. Pro měření autor doporučuje společnosti zvolit vzorek osob, ve kterém budou obě cílové skupiny na stejné uživatelské znalosti webové stránky. Vzhledem k povaze eye trackeru je pak vhodné, aby testovaní jedinci byli bez zrakových vad. U osob nosících brýle či kontaktní čočky může být kvalita získaných dat znehodnocena o až 10 %. S ohledem na interní genderové statistiky společnosti o užívání webové stránky autor práce doporučuje, aby obě skupiny byly tvořeny pouze muži. Případně pokud by testování proběhlo opravdu ve velkém měřítku, tak by podíl žen v obou testovaných skupinách neměl překročit 20 %. Při testování by rovněž neměla být opomenuta pravorukost eventuálně levorukost testovaných jedinců, z čehož vychází preferovaná ruka, kterou uživatel ovládá počítačovou myš. Pro jednotnost dat je vhodné mít pouze pravoruké, či levoruké uživatele. Případně zkoumání rozdílů v chování mezi těmito uživateli by mohlo být předmětem dalšího výzkumu.

### <span id="page-43-1"></span>5.2 **Realizace**

Po sestavení konkrétních úkolů na základě výše přiložené šablony a získání vhodného vzorku dobrovolníků je možné přejít k samotnému uskutečnění měření. K tomu je nejprve nutné připravit prostředí pro testování administrátorem, který bude mít dále na starosti i kontrolu správného průběhu měření. Autor práce doporučuje uspořádat pracovní plochu v souladu s Obrázkem 6 přiloženým na následující straně práce. Tedy na pravou část obrazovky vložit seznam úkolů a na levou část obrazovky vložit tři záložky obsahující: úvodní dotazník, web Livesport.cz, závěrečné dotazníkové šetření, a to v pořadí zleva doprava. Záložky je doporučeno otevřít v režimu anonymního prohlížení, aby na webové stránce Livesport.cz nezůstávaly uložené soutěže, zápasy a účastníci vybraní, či vyhledávaní v průběhu testování uživatel. Pomocí zmíněného uspořádání seznamu úkolů a záložek na ploše je docíleno toho, že uživatel bude v průběhu měření sledovat pouze monitor počítače. Pokud by například měl uživatel úkoly k měření vytisknuté na papíře, tak by to způsobilo střídání pohledu z počítačového monitoru na papír a zpět. Tímto by mohla být

znehodnocena získaná data, neboť při následném pohledu zpět trvá eye trackeru velmi krátký časový úsek, než oči uživatele opět nalezne a začne znovu zaznamenávat data do systému.

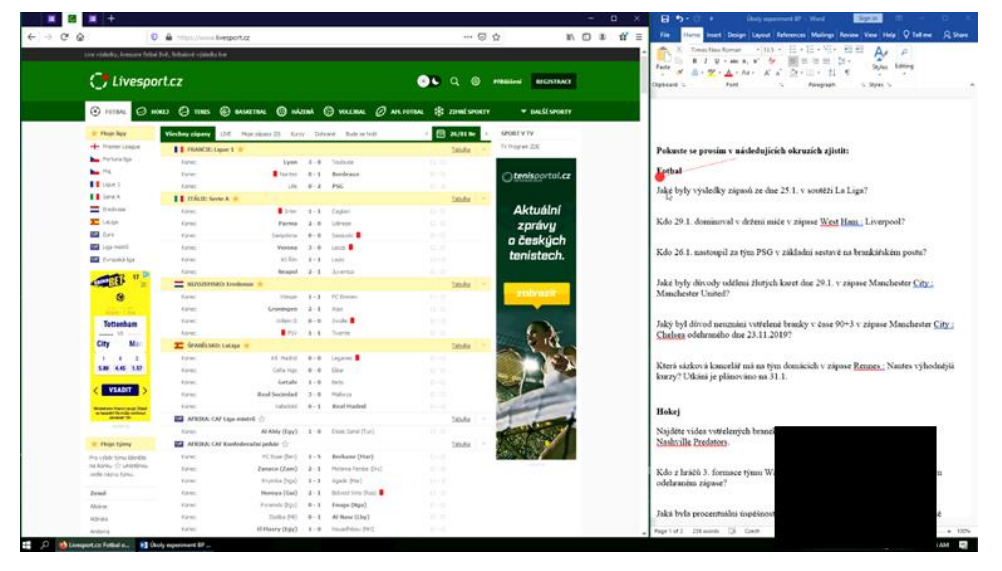

<span id="page-44-0"></span>Obrázek 6 – Rozložení plochy při měření

Zdroj: Vlastní zpracování

Je vhodné předpokládat, že celkové měření může u jedné osoby trvat až 30 minut, v případě pokročilého uživatele se pak bude celková doba jednoho testování pohybovat kolem 18 minut. Jelikož se jedná o poměrně základní úkoly, tak není nutné dávat účastníkům časový limit na jejich splnění. Rozvržení měření jednotlivých osob po 30 minutách by mělo spolehlivě stačit. V souladu s tím by měly být pozorovatelem měření rozvrhnuty příchody jednotlivých osob k testování. Další nezbytnou nutností je spuštění eye trackeru a programu Tobii Pro.

Testovanou osobu je vždy vhodné na úvod seznámit s konceptem měření a jeho účelem, tuto moderátorskou roli plní rovněž společností zvolený administrátor. Po úvodním slovu je nutné provést kalibraci eye trackeru s uživatelem. Po úspěšné kalibraci je následně spuštěno nahrávání, kdy uživatel začne vyplňovat úvodní dotazník. Dále uživatel překlikne na druhou záložku, kde se nachází web Livesport.cz a začne s plněním otázek, jež se nachází na pravé části obrazovky viz Obrázek 6. Posléze je vyplněn závěrečný dotazník a měření je ukončeno.

Jak již bylo zmíněno, u měření by vždy měl být přítomen dohled (administrátor), který by mohl respondentovi v případě zásadních problémů pomoci a zároveň by měl kontrolovat, zda se účastník věnuje pouze svým úkolům a není rozptylován žádnými okolními podněty.

### <span id="page-45-0"></span>5.3 **Zpracování a vyhodnocení výsledků**

Po ukončení všech měření je možné zpracovávat výsledná data. Pro získání výstupných dat lze v programu Tobii Pro Studio využít dvou možností. První možnost je z časového hlediska více náročná, ale pro výsledné vyhodnocování většího množství dat i více validní. Nejprve je nezbytné do každého naměřeného záznamu vytvořit areas of interest, což lze provést ve stejnojmenné záložce programu.

V programu Tobii Pro následně s pomocí nástroje "Draw" můžeme vytvářet a pojmenovávat jednotlivé oblasti zájmu. Při tvorbě je nezbytné si uvědomit, že v průběhu měření se měnil obraz, který uživatel měl zobrazený na monitoru. Například využitím vyhledávacího nástroje značeným ikonkou lupy, mírně zešedne obrazovka a uživateli se zobrazí funkce vyhledávání, která může překrývat jiné areas of interest. V případě vzniku fixace v oblasti zakryté se pak vlastně nejedná o fixaci původní areas of interest, ale o fixaci v novém objektu na webu, který spuštěním vyhledávání opět zmizí. Tuto situace lze vyřešit deaktivací oblastí zájmu po dobu jejich překrytí odškrtnutím tlačítka "Activation: On", které nalezneme v horní liště napravo od údajů označujících velikost vybrané areas of interest. Deaktivované oblasti zájmu jsou rozeznatelné díky šrafování, zatímco aktivované oblasti zájmu mají svůj obsah vyplněný. Po dobu deaktivace nejsou z vybrané oblasti sbírána žádná data. Pro urychlení aktivací a deaktivací areas of interest je možné využít lištu přehrávání ve spodní části programu. V případě využití velkého množství areas of interest může tato část zabrat velké množství času. Pro provádění testování autor práce doporučuje sestavení areas of interest alespoň pro oblast reklamy, vyhledávací lupy, kalendáře a loga společnosti. Případně je samozřejmě možné sestavit oblasti zájmu i pro sporty v úvodní liště. Je však nutné si uvědomit, že všechny jednotlivé areas of interest každého měřeného uživatele budou tvořit výslednou excelovskou tabulku, a tudíž není vhodné vytvářet extrémní množství oblastí při velkém počtu měření. Pro představu lze uvést, že 8 záznamů každý se 17 areas of interest vytvoří dohromady excelovskou tabulku o velikosti 239 MB. V záložce "Data Export" je následně možné provést další filtrování a stažení dat do excelovské tabulky.

V levé části monitoru přes tlačítko "Select Data Set..." je možné vybrat celé záznamy, jelikož areas of interest byly aktivovány pouze v úkolové části měření. Dále jsou zvoleny záznamy, z nichž je požadováno získání dat. Zvolením output možnosti "One single file" je vytvořen jeden obsáhlý soubor ze všech naměřených záznamů. Pokud by výsledný soubor nebyl schopen otevřít software počítače, pak autor doporučuje nový export dat se zvolením možnosti "Individual files", která způsobí vytvoření individuální tabulky pro každého uživatele. Tyto tabulky nebudou tolik obsáhlé, a tudíž je nebude problém otevřít. Případně program Tobii Pro studio umožňuje větší filtrování dat v pravé části záložky "Data Export". Pro vytvoření excelovské tabulky je nakonec nezbytné vzniklý soubor případně soubory uložit ve formátu .xlsx.

Ve vzniklé tabulce je možné pomocí funkce filtru nalézt sloupce obsahující prázdná data a tyto sloupce odstranit. Navíc lze pomocí sloupce "GazeEvent" vyfiltrovat např. pouze fixace, či pomocí sloupce "MouseEvent" vyselektovat jen levá, či pravá kliknutí myši počítače. Standardní uspořádání sloupců jednotlivých areas of interest je zleva doprava od prvního po posledního uživatele. Dále je vhodné zvolit si areas of interest, kterými se chceme dále zabývat. U těchto sloupců autor práce doporučuje změnit si pro větší přehlednost barvu pozadí a barevně rozlišit i zda se jedná o data uživatele mladší uživatelské skupiny, či starší uživatelské skupiny. Následným krokem je vyfiltrování hodnot 1 v sloupci dané areas of interest. Tato selekce nám zobrazí pouze data z momentu, kdy zvolená areas of interest byla aktivní a fixace se nacházela uvnitř oblasti. Do nové excelovské tabulky zkopírujeme hodnoty vyfiltrované oblasti zájmu, kterými se chceme dále zabývat, a to od sloupce B dále. Do sloupce A pak k příslušným hodnotám poznamenáme název areas of interest, k níž se data vážou. Poté v počáteční tabulce u původní vybrané areas of interest zrušíme filtr vybráním všech dat a postup opakujeme s další oblastí, níž se chceme zabývat. Takto můžeme postupně sestavit tabulku pro jednu uživatelskou skupinu a následně postup zopakovat pro druhou uživatelskou skupinu. Z vzniklých tabulek poté můžeme vytvořit grafy, které je možné vzájemně porovnat.

Například tím způsobem, že je nejprve zvolena blíže zkoumaná areas of interest. Do prvního řádku se poznamenají názvy sloupců, které označují, o jaké údaje se pod nimi jedná. Níže se do nově pojmenovaných sloupců nakopírují hodnoty mladší skupiny, přičemž do prvního sloupce se vloží označení skupiny a konkrétního uživatele, jehož data konkrétní řádky

obsahují. Ještě níže se vloží údaje starší uživatelské skupiny, a i zde se poznamená označení uživatele. Tento krok je nezbytný, aby bylo možné rozlišit, čí údaje obsahují jednotlivé řádky. Takto vytvořená tabulka přímo porovnává hodnoty pro stejnou areas of interest od konkrétních uživatel dvou skupin a lze na ni uplatnit matematicko-statistické metody, a to například v programu STATISTICA. Případně v teoretické části bakalářské práce je popsán výpočet Mann-Whitney U Testu (str. 19 až 21).

Druhou možností je v programu Tobii Pro v záložce "Visualizations" využití nástroje "GazePlot", "HeatMap" nebo "Cluster". Při zvolení "HeatMap" lze v dolní části pomocí časové osy vybrat úsek úkolové části, aby nebyla zaznamenána data mimo úkolovou část a pasáž zafixovat pomocí značek zámečků. Takováto heat mapa pak může být tlačítkem "Export" v horní části stažena, buď s pozadím monitoru nebo bez pozadí. Případně je možné v programu vytvořit skupinovou heat mapu zaškrtáním vybraných nahrávek v levé spodní části monitoru. Problémem v takovém případě je však fixování časů pomocí zámečků, jelikož u vybrání více nahrávek se u všech nahrávek zafixuje stejný počáteční start i čas trvání záznamu, který se ale může individuálně lišit. Řešením této situace může být spouštění nahrávání až před úkolovou částí scénáře a ukončení nahrávání ihned po dokončení posledního úkolu.

### <span id="page-48-0"></span>6 **Závěr**

V rámci bakalářské práce byla po komunikaci s data analytikem vybrané společnosti Livesport, zvolena výzkumná otázka v následujícím znění: "Mezi chováním uživatelské skupiny ve věku kolem 20 let panují rozdíly oproti chování uživatelské skupiny kolem 25 let." Pro zodpovězení výzkumné otázky byla připravena, realizována a vyhodnocena pilotáž.

Na základě výstupů měření zkoumaných areas of interest (Kalendář, Lupa, Reklama), získaných pomocí Mann-Whitney U Testu, nebyly zamítnuty nulové hypotézy, že mezi chováním mladší a starší skupiny v načítání zkoumaných areas of interest nepanuje statisticky významný rozdíl. Daný závěr však nemusí znamenat, že mezi uživatelským chováním ve zvolených areas of interest není rozdíl. Diference v chováních uživatelů, testovaný podle parametru doby trvání fixace v areas of interest, se pouze nepodařilo prokázat. Jednou z možných příčin mohl být příliš malý vzorek testovaných uživatelů v rámci pilotáže a je tedy stále možná existence rozdílů v chování mezi uživateli daných věkových skupin. Z výstupních dat experimentu by mohly být obdobně testovány i jiné areas of interest např. logo společnosti Livesport na webové stránce, panel hlavních nabízených sportů, či tlačítko pro registraci uživatel.

Dále byly v bakalářské práci porovnány heat mapy fixací z průběhu testování uživatelů. V nich byla patrná podobnost rozesetí fixací v rámci skupin. Při vzájemném porovnání skupin bylo rozeznatelné větší rozptýlení fixací u starších uživatel oproti uživatelům mladším. U mladších uživatel, oblasti s největším počtem fixací, tvořili opticky mírně menší plochu, než u uživatel starších. Tyto rozdíly však nepůsobily nikterak zásadně.

V dotazníkových šetřeních všichni účastníci pilotáže označili svůj dojem z grafického zpracování webové stránky Livesport.cz jako dobrý a většině uživatel přišly testovací úkoly spíše snadné.

Hlavním přínosem práce je sestavená metodika pro využití eye trackingu ve vybrané společnosti Livesport. Součástí metodiky je univerzální šablona s úkoly pro uživatele, které je možné variovat před provedením testování, z důvodu neustálé obměny aktuálních sportovních událostí. V bakalářské práci je uveden základní postup pro vyhodnocování výstupních dat v programu Tobii Pro Studio, včetně potenciálních úskalí, která se mohou vyskytnout a jejich možná řešení. Na základě sestavené metodiky by pracovníci společnosti Livesport měli být schopni sestavit, realizovat a vyhodnotit eye-trackingové měření ve větším rozsahu. Případně by takto velké testování mohlo být i součástí diplomové práce.

Dalším přínosem bakalářské práce je univerzálnost eye-trackingové metodiky, jež je použitelná pro zkoumání i jiných výzkumných otázek, které by si společnost mohla v budoucnu stanovit. Například by mohlo být testováno zda existují rozdíly v chování mezi pravorukými a levorukými uživateli nebo mezi ženami a muži. Jako zajímavé se jeví také testování existence rozdílů v chování uživatel na webu v tzv. nočním režimu ve srovnání s režimem denním, které společnost svým uživatelům nabízí. Případně je metodika využitelná pro zkoumání jiných parametrů, než trvání fixací. Je možné např. zkoumat doby uplynulé před dosažením první fixace. Variabilita metodiky je tedy poměrně rozsáhlá, což umožňuje její opakované využití v praxi.

### <span id="page-50-0"></span>7 **Seznam použitých zdrojů**

BERANOVÁ, Petra, Lenka BLAŽKOVÁ a Miloš ULDRICH. Manuál k ovládání programu STATISTICA [online]. Praha: StatSoft CR, 2012 [cit. 2020-11-27]. Dostupné z: http://www.statsoft.cz/file1/PDF/manualy/Manual k ovladani programu STATISTICA.p [df](http://www.statsoft.cz/file1/PDF/manualy/Manual_k_ovladani_programu_STATISTICA.pdf)

BULLING, Andreas, Jamie A WARD, Hans GELLERSEN a Gerhard TRÖSTER. Eye Movement Analysis for Activity Recognition Using Electrooculography. IEEE Transactions on Pattern Analysis and Machine Intelligence [online]. 2011, 33(4), 741-753 [cit. 2020-11- 16]. ISSN 0162-8828. DOI:10.1109/TPAMI.2010.86.

ČZU v Praze. *HUBRU: O projektu* [online]. Praha: Česká zemědělská univerzita v Praze, 2020 [cit. 2020-11-16]. Dostupné z: https://katedry.czu.cz/hubru/o-projektu?editmode=0

DUCHOWSKI, Andrew T. Eye tracking methodology: Theory and practice. 2nd ed. London: Spirnger – Verlag, 2007. 41–59 s. ISBN 978-1-84628-608-7. e-ISBN 978-1-84628- 609-4.

FARNSWORTH, Bryan. Eye Tracking: The Complete Pocket Guide. IMotions [online]. 4.12.2018 [cit. 2020-11-16]. Dostupné z: https://imotions.com/blog/eye-tracking/

HANSEN, D.W. a QIANG JI. In the Eye of the Beholder: A Survey of Models for Eyes and Gaze. IEEE Transactions on Pattern Analysis and Machine Intelligence [online]. 2010, 32(3), 478-500 [cit. 2020-11-16]. ISSN 0162-8828. DOI:10.1109/TPAMI.2009.30.

HAVEL, Zdeněk a David CIHLÁŘ. VYBRANÉ NEPARAMETRICKÉ STATISTICKÉ POSTUPY V ANTROPOMOTORICE [online]. UNIVERZITA JANA EVANGELISTY PURKYNĚ V ÚSTÍ NAD LABEM PEDAGOGICKÁ FAKULTA Katedra tělesné výchovy, 2011 **components** [cit. 2020-11-21]. Dostupné z: https://pf.ujep.cz/~hnizdil/Antropo/A\_skripta\_kvalitativni.pdf

HOLIBKOVÁ, Alžběta a Stanislav LAICHMAN. Přehled anatomie člověka. 4. vyd. Olomouc: Univerzita Palackého, 2006. s. 122-124. ISBN 8024414805.

HOLMQVIST, Kenneth. Eye tracking: a comprehensive guide to methods and measures. New York: Oxford University Press, 2011. s. 23. ISBN 10: 0199697086. ISBN 13: 9780199697083.

JEDLIČKA, Libor. EyeTracker a Tobii Studio Manuál. Výzkumná laboratoř Eye Trackingu Ostravské univerzity v Ostravě [online]. [cit. 2020-11-20]. Dostupné z: <https://vlet.osu.cz/documentation/Tobii-manual.pdf>

LAURUTIS, V. P. a D. A. ROBINSON. The vestibulo-ocular reflex during human saccadic eye movements. The Journal of Physiology [online]. 1986, 373(1), 209-233 [cit. 2020-11- 16]. ISSN 00223751. DOI:10.1113/jphysiol.1986.sp016043.

LIVESPORT. *Livesport* [online]. StartupJobs, 2020 [cit. 2020-11-16]. Dostupné z: https://www.startupjobs.cz/startup/livesport

MRKVIČKA, Tomáš a Vladimíra PETRÁŠKOVÁ. Úvod do statistiky. České Budějovice: Jihočeská univerzita, 2006. 59-64 s. ISBN 80-7040-894-4.

NIELSEN, Jakob. 10 Usability Heuristics for User Interface Design. Nielsen Norman Group [online]. 2020, 24.4.1994 [cit. 2020-11-16]. Dostupné z: https://www.nngroup.com/articles/ten-usability-heuristics/

PARMELEE, Ali. What Is Heat Map Analysis? What Heat Mapping Is and How to Use it. IMpact [online]. 21.12.2017 [cit. 2020-11-16]. Dostupné z: https://www.impactplus.com/blog/what-to-know-about-heat-mapping-and-how-to-use-it

POOLE, Alex a Linden J. BALL. Eye Tracking in Human-Computer Interaction and Usability Research: Current Status and Future Prospects. Chapter 34 in Claude GHAOUI: Encyclopedia of Human-Computer Interaction. Pennsylvania: Idea Group. 2005. p. 211-219. ISBN-13: 978-1591405627. ISBN-10: 1591405629.

RHCASTILHOS. Schematic diagram of the human eye. In: Wikimedia Commons [online]. San Francisco (CA): Wikimedia Foundation, 2007 [cit. 2020-11-18]. Dostupné z: https://commons.wikimedia.org/wiki/File:Schematic\_diagram\_of\_the\_human\_eye\_en.svg

SHEBILSKE, Wayne L., a Dennis F. FISHER. Understanding Extended Discourse Through the Eyes: How and Why. In Rudolf GRONER, Christine MENZ, Dennis F. FISHER a Richard A. MONTY (Eds.), Eye Movements and Psychological Functions: International Views. Hillsdale, NJ: Lawrence Erlbaum. 1983. 303-314 s. ISBN-13: 978-0898592818. ISBN-10: 089859281X.

SCHLEICHER, R., N. GALLEY, S. BRIEST a L. GALLEY. Blinks and saccades as indicators of fatigue in sleepiness warnings: looking tired? Ergonomics [online]. 2008, 51(7), 982-1010 [cit. 2020-11-16]. ISSN 0014-0139. DOI:10.1080/00140130701817062

SYNEK, Svatopluk a Šárka SKORKOVSKÁ. Fyziologie oka a vidění. 2., dopl. a přeprac. vyd. Praha: Grada, 2014. s. 10-26. ISBN 978-80-247-3992-2.

YOUNG, Laurence R. a David SHEENA. Survey of eye movement recording methods. Behavior Research Methods & Instrumentation [online]. 1975, 7(5), 397-429 [cit. 2020-11- 16]. ISSN 1554-351X. DOI:10.3758/BF03201553.

### <span id="page-53-0"></span>8 **Přílohy**

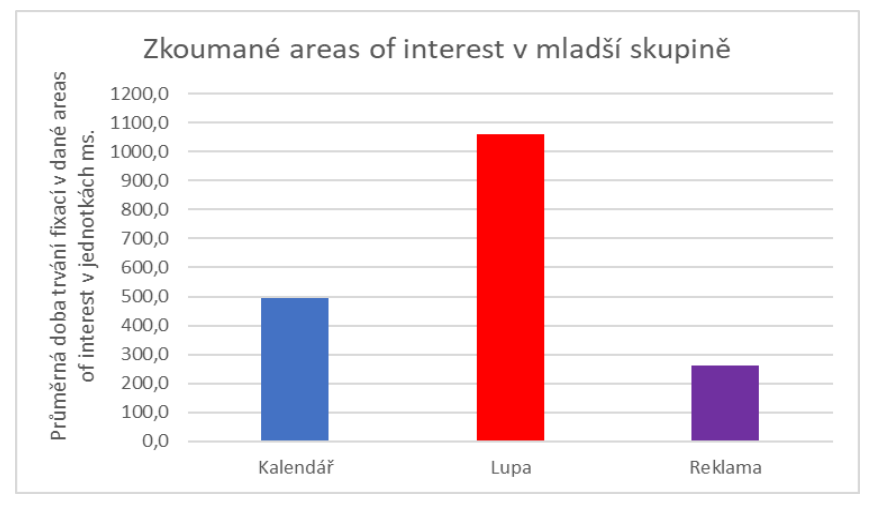

<span id="page-53-1"></span>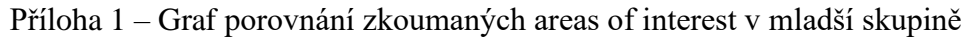

Zdroj: Vlastní zpracování

<span id="page-53-2"></span>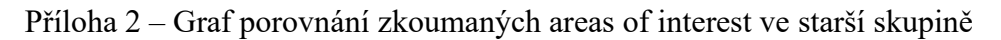

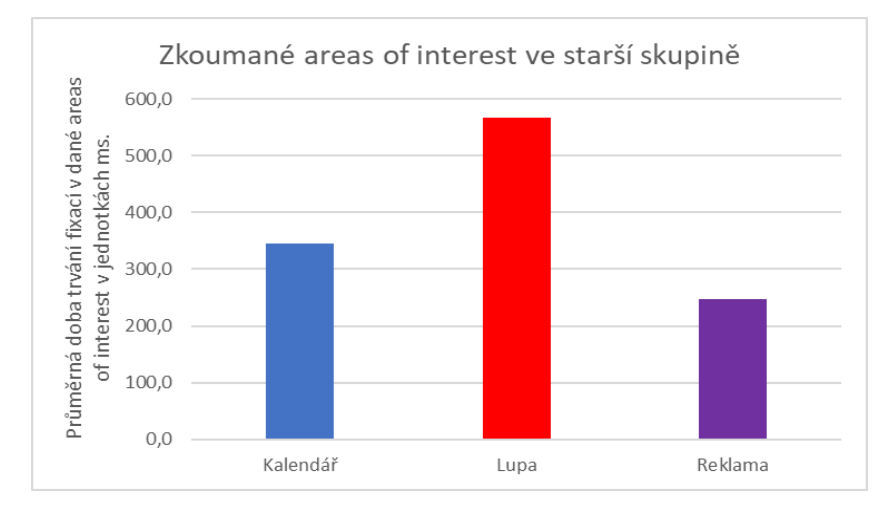

Zdroj: Vlastní zpracování

<span id="page-54-0"></span>Příloha 3 – Úvodní dotazník

### **[Úvodní dotazník](https://docs.google.com/forms/d/e/1FAIpQLSdmrIl1gkhucVguhRkB-n4tBw9FtDcVSOIo9NIWBxA6s1xHGg/viewform?vc=0&c=0&w=1&flr=0&usp=mail_form_link)**

### **Jaké je Vaše pohlaví?**

- Muž
- Žena
- Jiné:

### **Jaký je Váš věk?**

### **Vaše nejvyšší dosažené vzdělání je:**

- Základní
- Středoškolské bez maturity
- Středoškolské s maturitou
- Vysokoškolské

### **Počítačovou myš standardně používáte:**

- Pravou rukou
- Levou rukou
- Nemám preferovanou ruku

### **Za jak moc zdatného uživatele internetu se považujete?**

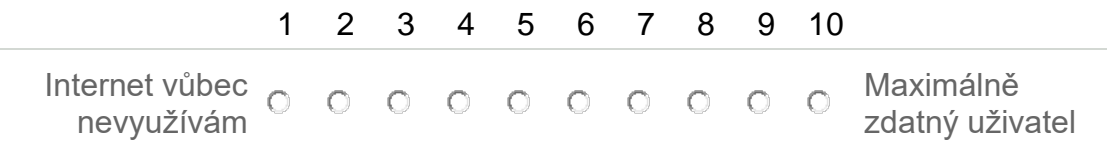

### **Jak moc sledujete dění ve světě sportu?**

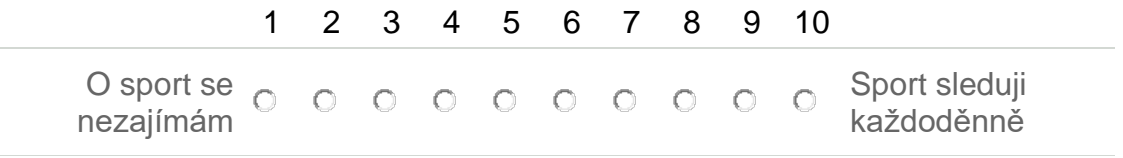

### **Sázíte na sportovní výsledky?** 1 2 3 4 5 6 7 8 9 10 Vůbec O O O O O O O O O Sázím pravidelně

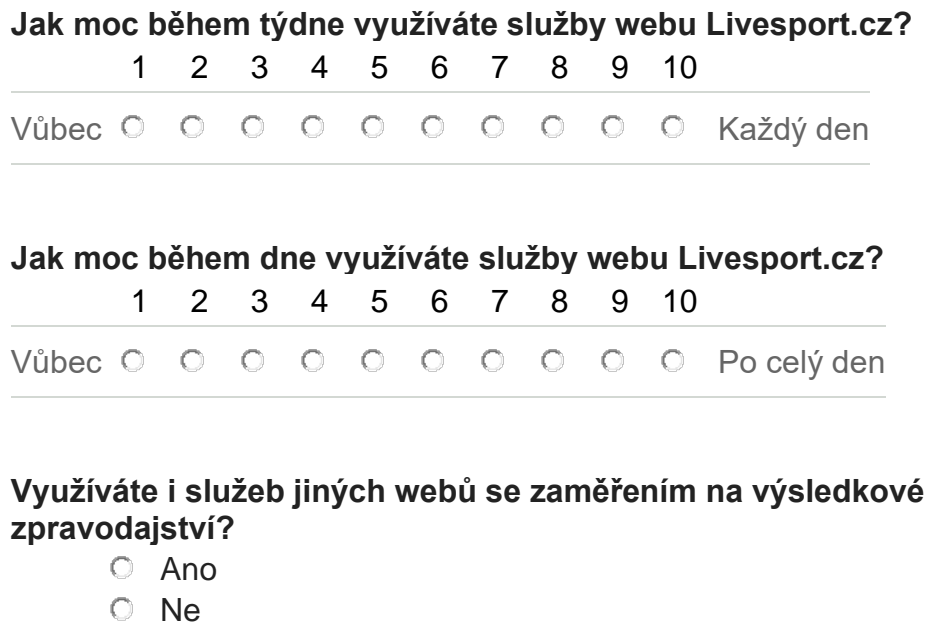

**Pokud využíváte i služeb jiných webů, jakých?**

<span id="page-56-0"></span>Příloha 4 – Závěrečný dotazník

# **[Závěrečný dotazník](https://docs.google.com/forms/d/e/1FAIpQLScpV_z01jiyI0uzoJtnG62k0YNJuxQeJ_HQltkjnDiC0cdKUQ/viewform?vc=0&c=0&w=1&flr=0&usp=mail_form_link)**

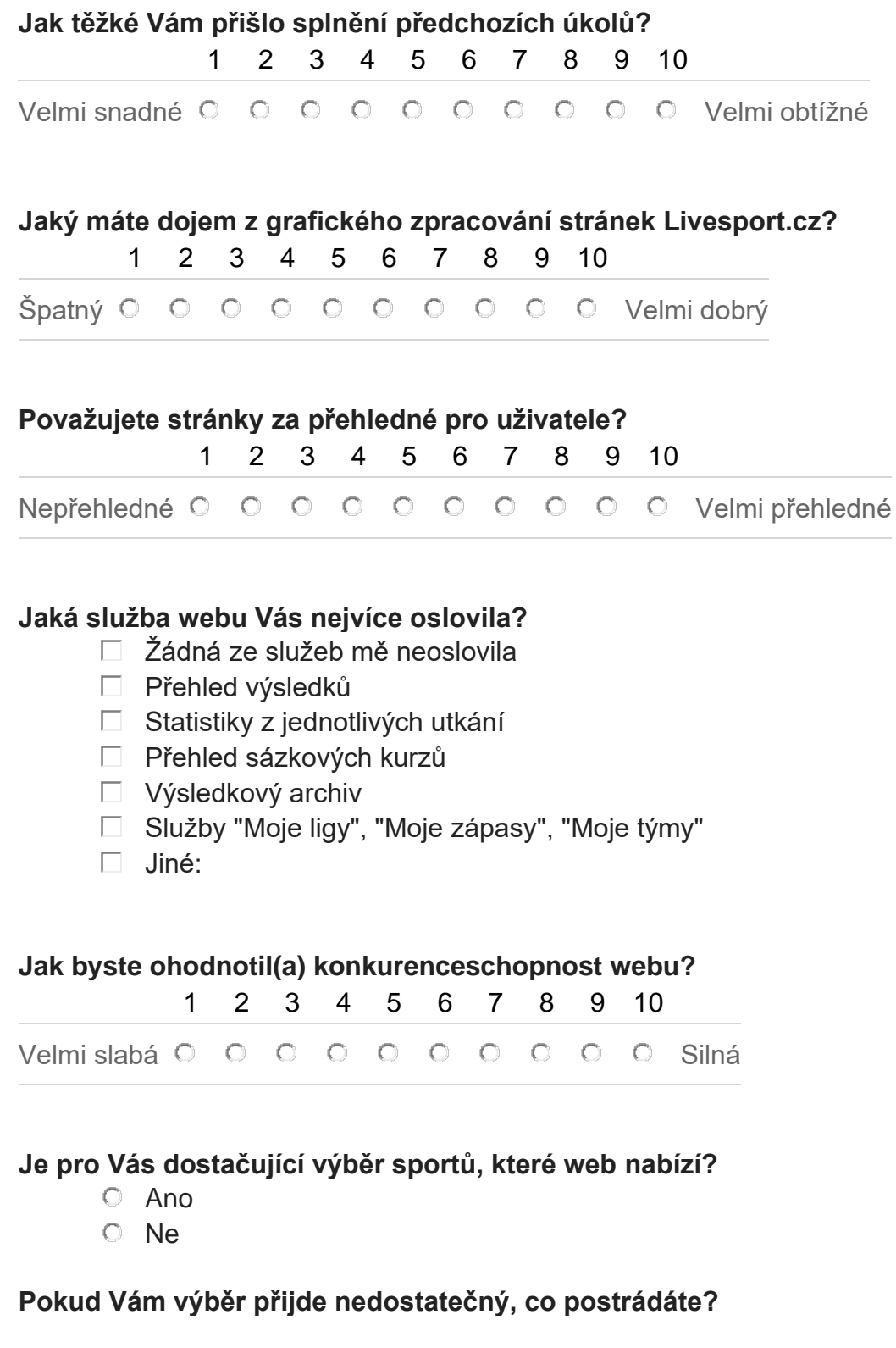

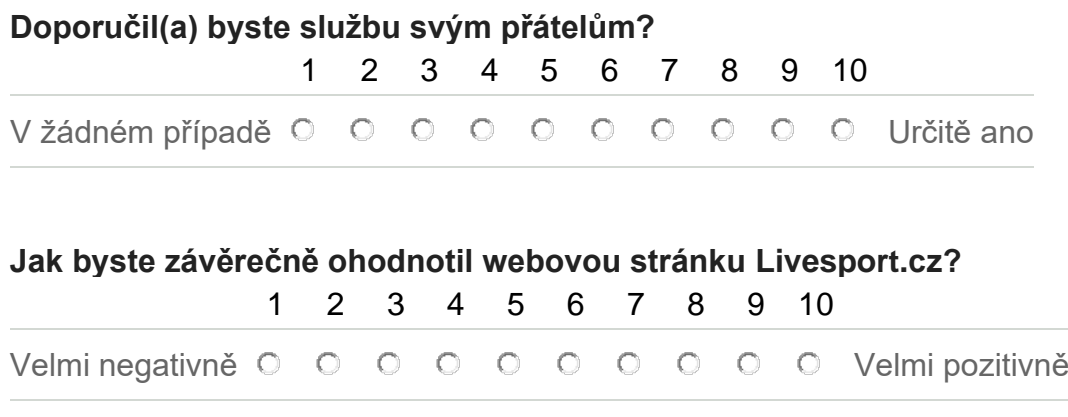

**Bylo Vám v průběhu testování něco nejasné?**